## **Руководство по обслуживанию настольного компьютера** Dell OptiPlex 990

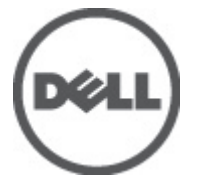

**нормативная модель**: D05D **нормативный тип**: D05D001

## <span id="page-1-0"></span>**Примечания**, **предупреждения и предостережения**

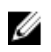

**ПРИМЕЧАНИЕ**: ПРИМЕЧАНИЕ. Содержит важную информацию, которая помогает более эффективно работать с компьютером.

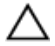

**ОСТОРОЖНО**: **Указывает на риск повреждения оборудования или потери данных в случае несоблюдения инструкций**.

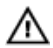

**ПРЕДУПРЕЖДЕНИЕ**: **ОСТОРОЖНО**! **Указывает на потенциальную опасность повреждения оборудования**, **получения травмы или на угрозу для жизни**.

**Информация**, **содержащаяся в данном документе**, **может быть изменена без уведомления**. **©** 2011 Dell Inc. **Все права защищены**.

Воспроизведение этих материалов в любой форме без письменного разрешения Dell Inc. строго запрещается.

Все торговые марки, упоминаемые в данном тексте - Dell™, логотип DELL, Dell Precision™, Precision ON™, ExpressCharge™, Latitude™, Latitude ON™, OptiPlex™, Vostro™ и Wi-Fi Catcher™ являются торговыми марками Dell Inc. Intel®, Pentium®, Xeon®, Core™, Atom™, Centrino® и Celeron® являются зарегистрированными торговыми марками или торговыми марками Intel Corporation в США и других странах. АМD® является зарегистрированной торговой маркой, а АМD Opteron™, AMD Phenom™, AMD Sempron™, AMD Athlon™, ATI Radeon™ и ATI FirePro™ - торговыми марками Advanced Micro Devices, Inc. Microsoft®, Windows®, MS-DOS®, Windows Vista®, кнопка «Пуск» Windows Vista и Office Outlook <sup>®</sup>являются зарегистрированными торговыми марками или торговыми марками Microsoft Corporation в США и (или) в других странах. Blu-ray Disc™ является торговой маркой, принадлежащей Blu-ray Disc Association (BDA) и лицензированной для использования на дисках и плеерах. Словесный знак Bluetooth® является зарегистрированной торговой маркой, принадлежащей Bluetooth<sup>®</sup> SIG, Inc., и любое использование этого знака со стороны Dell Inc. разрешено лицензией. Wi-Fi® является зарегистрированной торговой маркой Wireless Ethernet Compatibility Alliance, Inc.

Другие торговые марки и торговые названия могут быть использованы в настоящем документе в качестве ссылки на их владельцев и на названия их продуктов. Dell Inc. отказывается от любых прав собственности на торговые марки и торговые названия, кроме своих собственных.

 $2011 - 06$ 

Rev. A00

## Содержание

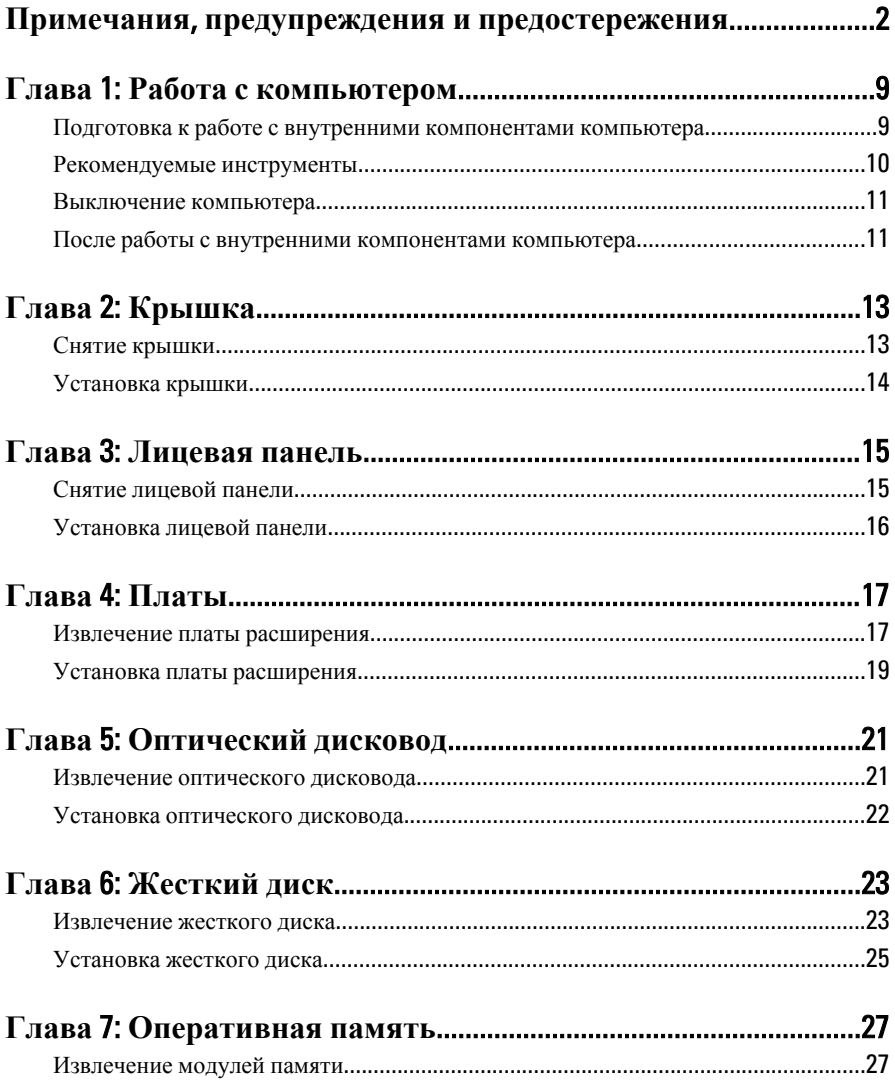

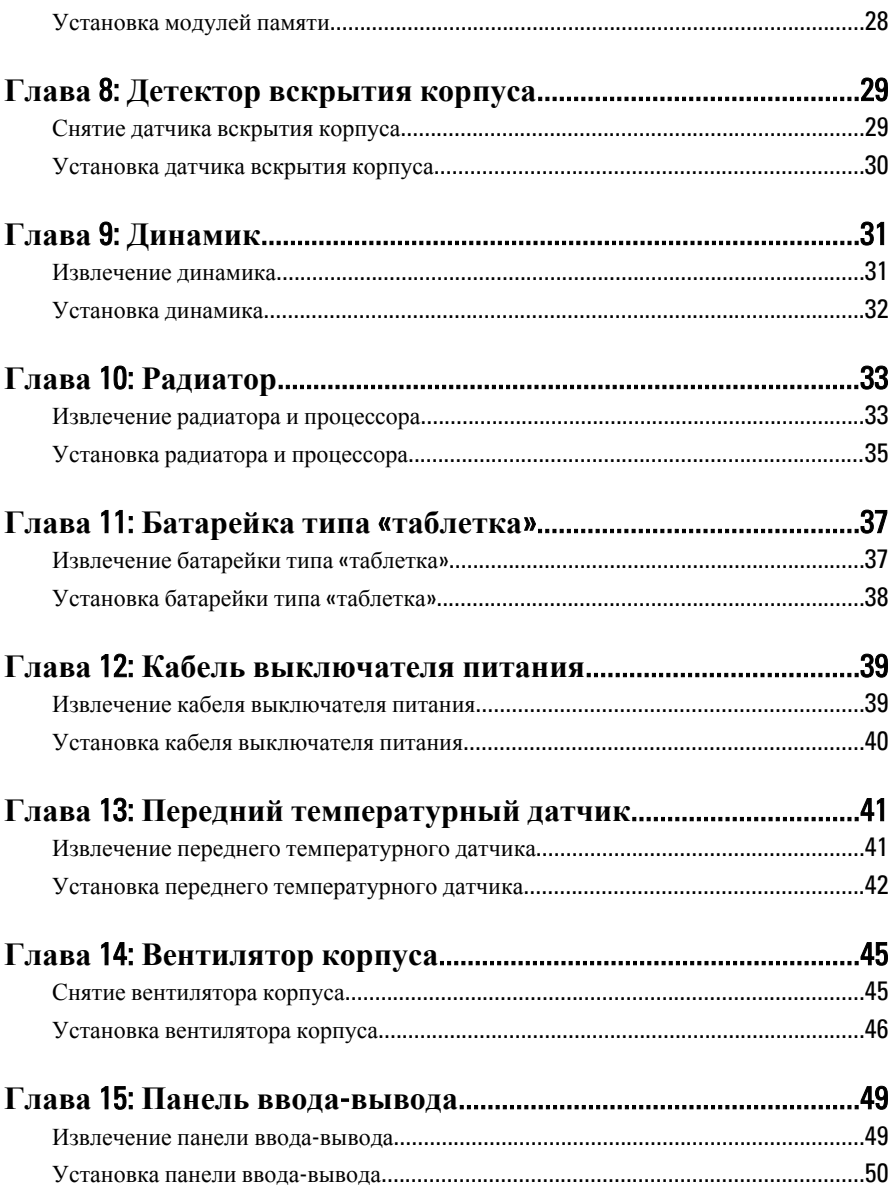

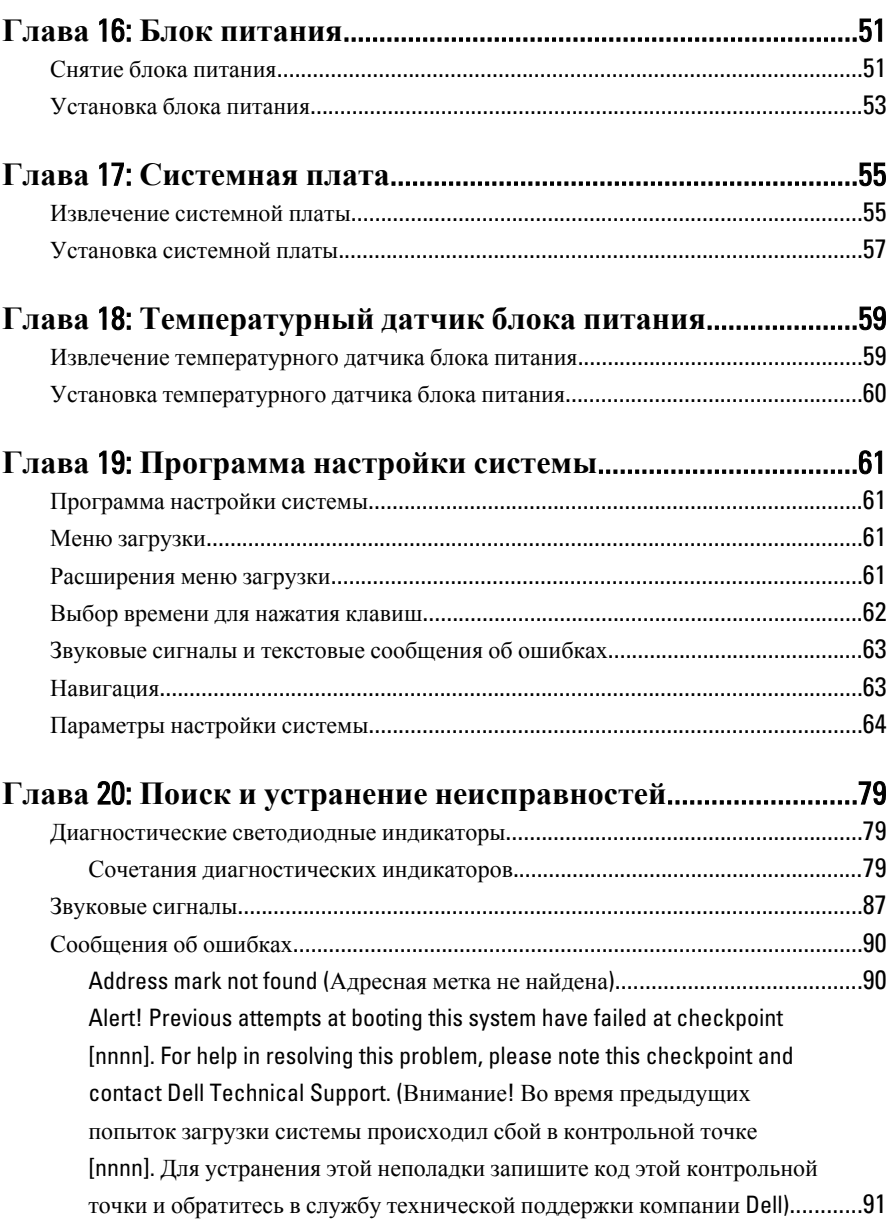

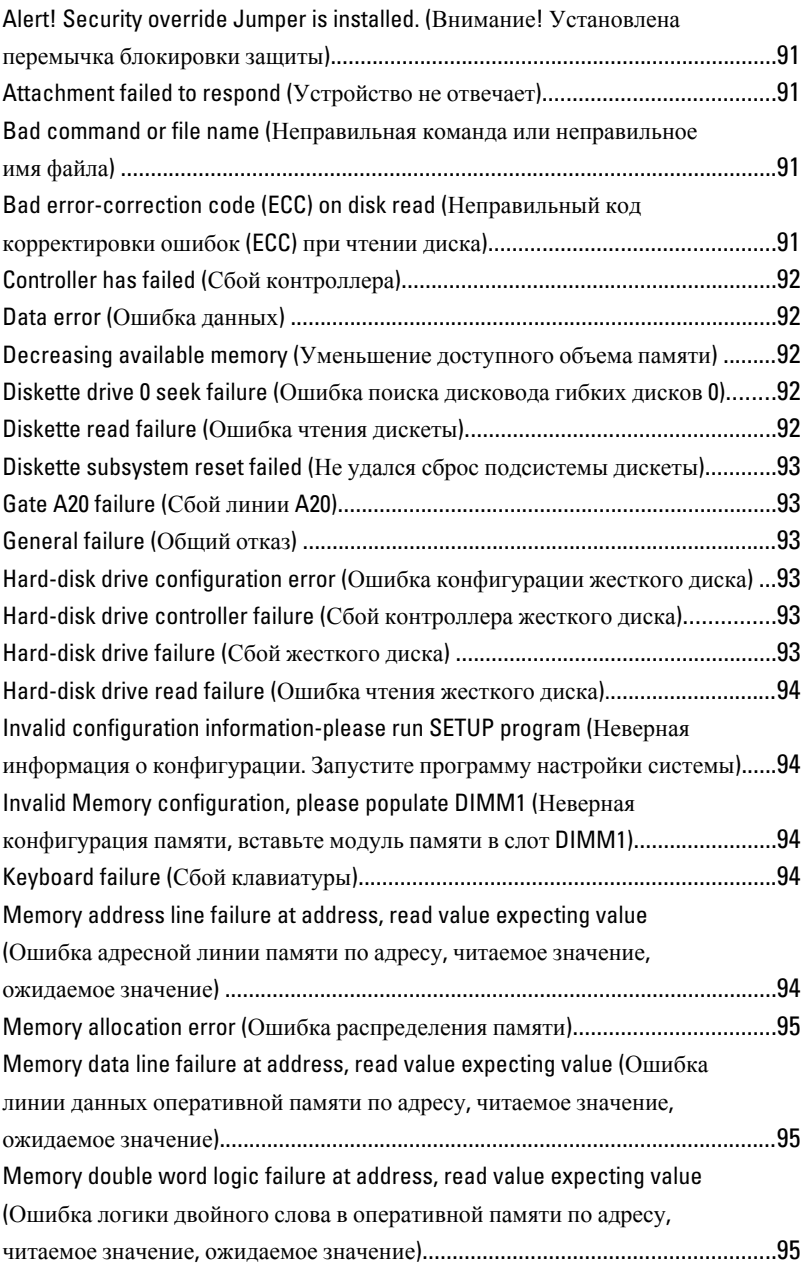

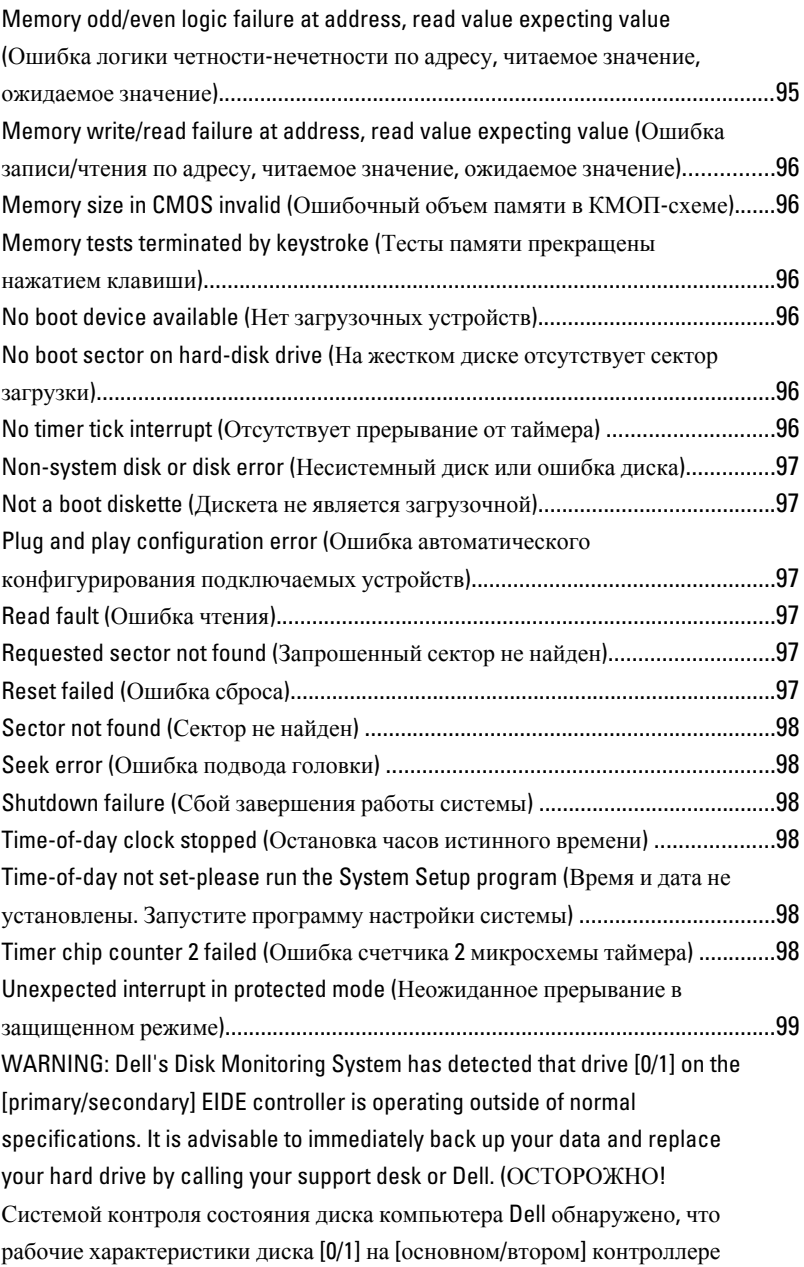

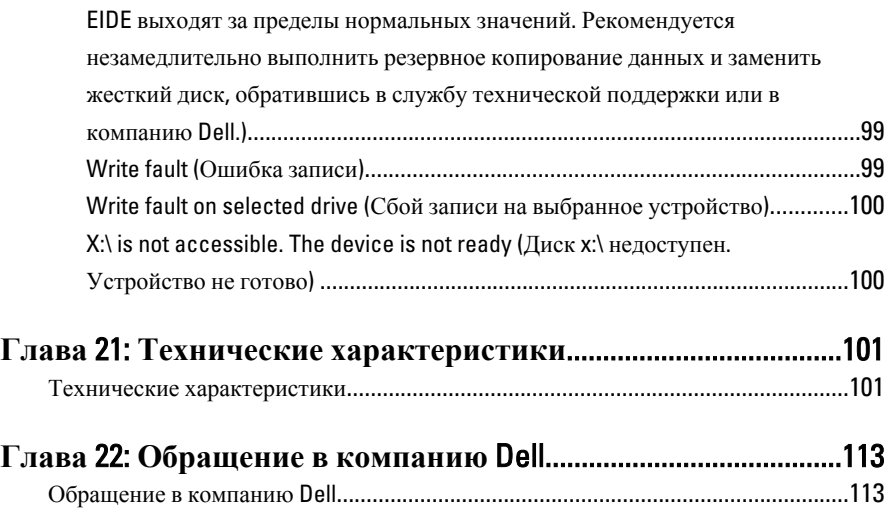

## <span id="page-8-0"></span>**Работа с компьютером**

### **Подготовка к работе с внутренними компонентами компьютера**

Во избежание повреждения компьютера и для собственной безопасности следуйте приведенным ниже указаниям по технике безопасности. Если не указано иное, каждая процедура, предусмотренная в данном документе, подразумевает соблюдение следующих условий:

- прочитаны указания по технике безопасности, прилагаемые к компьютеру;
- для замены компонента или установки отдельно приобретенного компонента выполните процедуру снятия в обратном порядке.
- **ПРЕДУПРЕЖДЕНИЕ**: **Перед началом работы с внутренними компонентами компьютера ознакомьтесь с указаниями по технике безопасности**, **прилагаемыми к компьютеру**. **Дополнительные сведения о рекомендуемых правилах техники безопасности можно посмотреть на начальной странице раздела**, **посвященного соответствию нормативным требованиям**: www.dell.com/regulatory\_compliance.

**ОСТОРОЖНО**: **Многие виды ремонта могут производиться только сертифицированным техническим специалистом**. **Вам следует устранять неполадки и выполнять простой ремонт**, **разрешенный в соответствии с документацией к продукции или проводимый в соответствии с указаниями**, **которые можно найти в Интернете**, **получить по телефону или в службе технической поддержки**. **Ваша гарантия не рапространяется на обслуживание**, **не сертифицированное компанией**  Dell. **Прочтите инструкции по технике безопасности**, **прилагаемые к продукту**, **и следуйте им**.

**ОСТОРОЖНО**: **Во избежание электростатического разряда следует заземлиться**, **надев антистатический браслет или периодически прикасаясь к некрашеной металлической поверхности** (**например**, **к разъемам на задней панели компьютера**).

1

#### <span id="page-9-0"></span>**ОСТОРОЖНО**: **Соблюдайте осторожность при обращении с компонентами и платами**. **Не следует дотрагиваться до компонентов и контактов платы**. **Держите плату за края или за металлическую монтажную скобу**. **Такие компоненты**, **как процессор**, **следует держать за края**, **а не за контакты**.

**ОСТОРОЖНО**: **При отсоединении кабеля беритесь за разъем или специальную петлю на нем**. **Не тяните за кабель**. **На некоторых кабелях имеются разъемы с фиксирующими защелками**. **Перед отсоединением кабеля такого типа необходимо нажать на фиксирующие защелки**. **При разъединении разъемов старайтесь разносить их по прямой линии**, **чтобы не погнуть контакты**. **А перед подсоединением кабеля убедитесь в правильной ориентации и соосности частей разъемов**.

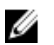

**ПРИМЕЧАНИЕ**: Цвет компьютера и некоторых компонентов может отличаться от цвета, указанного в этом документе.

Во избежание повреждения компьютера выполните следующие шаги, прежде чем приступать к работе с внутренними компонентами компьютера.

- 1. Чтобы не поцарапать крышку компьютера, работы следует выполнять на плоской и чистой поверхности.
- 2. Выключите компьютер (см. раздел «Выключение компьютера»).

**ОСТОРОЖНО**: **При отсоединении сетевого кабеля необходимо сначала отсоединить его от компьютера**, **а затем от сетевого устройства**.

- 3. Отсоедините от компьютера все сетевые кабели.
- 4. Отсоедините компьютер и все внешние устройства от электросети.
- 5. Нажмите и не отпускайте кнопку питания, пока компьютер не подключен к электросети, чтобы заземлить системную плату.
- 6. Снимите крышку.

**ОСТОРОЖНО**: **Прежде чем прикасаться к чему**-**либо внутри компьютера**, **снимите статическое электричество**, **прикоснувшись к некрашенной металлической поверхности** (**например**, **на задней панели компьютера**). **Во время работы периодически прикасайтесь к некрашеной металлической поверхности**, **чтобы снять статическое электричество**, **которое может повредить внутренние компоненты**.

### **Рекомендуемые инструменты**

Для выполнения процедур, описанных в этом документе, могут потребоваться следующие инструменты:

- <span id="page-10-0"></span>• небольшая плоская отвертка;
- крестовая отвертка;
- небольшая пластмассовая палочка;
- диск с программой обновления BIOS.

### **Выключение компьютера**

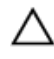

**ОСТОРОЖНО**: **Во избежание потери данных сохраните и закройте все открытые файлы и выйдите из всех открытых программ перед выключением компьютера**.

- 1. Завершите работу операционной системы.
	- В Windows 7:

Нажмите **Пуск** , затем нажмите **Выключение**.

– В Windows Vista:

Нажмите **Пуск<sup>(2)</sup>**, затем щелкните стрелку в нижнем правом углу меню **Пуск**, показанную ниже, и нажмите **Выключение**.

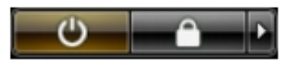

– В Windows XP:

Нажмите **Пуск** → **Выключение** → **Выключение**. Компьютер выключится после окончания процесса завершения работы операционной системы.

2. Убедитесь, что компьютер и все подключенные к нему устройства выключены. Если компьютер и подключенные устройства не выключились автоматически по завершении работы операционной системы, нажмите и не отпускайте кнопку питания примерно 6 секунд, пока они не выключатся.

### **После работы с внутренними компонентами компьютера**

После завершения любой процедуры замены не забудьте подсоединить все внешние устройства, платы и кабели, прежде чем включать компьютер.

1. Установите на место крышку.

#### **ОСТОРОЖНО**: **Чтобы подсоединить сетевой кабель**, **сначала подсоедините его к сетевому устройству**, **а затем к компьютеру**.

- 2. Подсоедините к компьютеру все телефонные или сетевые кабели.
- 3. Подключите компьютер и все внешние устройства к электросети.
- 4. Включите компьютер.
- 5. Проверьте правильность работы компьютера, запустив программу Dell Diagnostics.

## <span id="page-12-0"></span>**Крышка**

### **Снятие крышки**

- 1. Выполните процедуры, приведенные в разделе [Подготовка](#page-8-0) к работе с внутренними [компонентами](#page-8-0) компьютера.
- 2. Потяните вверх защелку крышки на боковой панели компьютера.

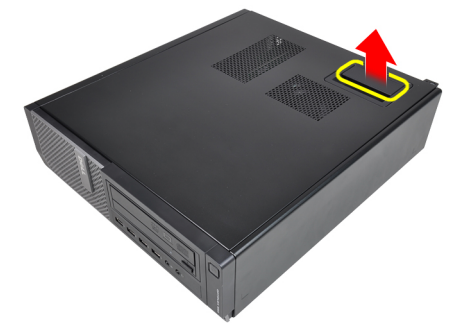

3. Приподнимите крышку вверх под углом в 45 градусов и снимите с компьютера.

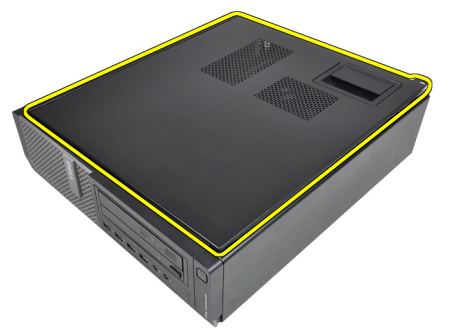

### <span id="page-13-0"></span>**Установка крышки**

- 1. Установите крышку на компьютер.
- 2. Прижмите крышку компьютера до щелчка.
- 3. Выполните процедуры, приведенные в разделе После работы с внутренними [компонентами](#page-10-0) компьютера.

## <span id="page-14-0"></span>**Лицевая панель**

### **Снятие лицевой панели**

- 1. Выполните процедуры, приведенные в разделе [Подготовка](#page-8-0) к работе с внутренними [компонентами](#page-8-0) компьютера.
- 2. Снимите [крышку](#page-12-0).
- 3. Слегка отогните фиксаторы лицевой панели от корпуса.

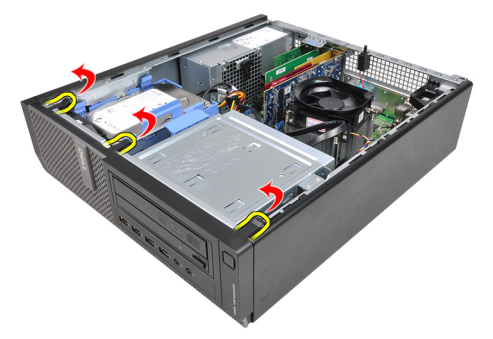

4. Отведите лицевую панель от компьютера, чтобы высвободить зацепы на противоположном краю лицевой панели из корпуса.

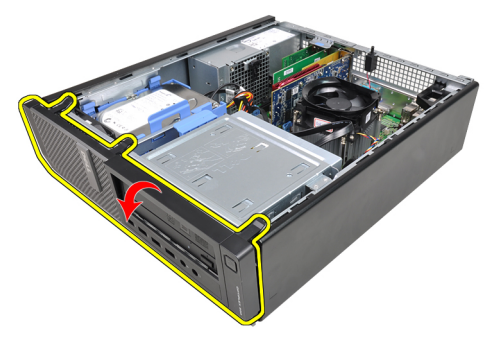

### <span id="page-15-0"></span>**Установка лицевой панели**

- 1. Вставьте зацепы, расположенные вдоль нижней кромки лицевой панели, в пазы в передней части корпуса компьютера.
- 2. Поверните лицевую панель в направлении компьютера, чтобы сработали и встали на место четыре фиксатора лицевой панели (при этом должен быть слышен щелчок).
- 3. Установите [крышку](#page-12-0).
- 4. Выполните процедуры, приведенные в разделе После работы с внутренними [компонентами](#page-10-0) компьютера.

## <span id="page-16-0"></span>**Платы**

### **Извлечение платы расширения**

- 1. Выполните процедуры, приведенные в разделе [Подготовка](#page-8-0) к работе с внутренними [компонентами](#page-8-0) компьютера.
- 2. Снимите [крышку](#page-12-0).
- 3. Поверните вверх защелку на держателе платы.

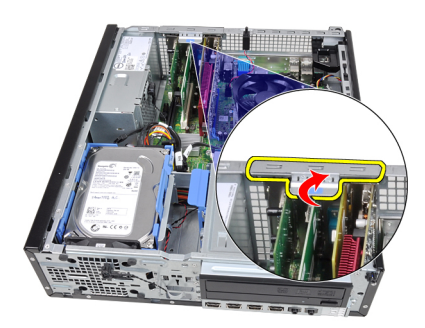

4. Отведите рычажок фиксатора от платы PCIe x16, чтобы высвободить фиксатор из выемки в плате. Затем приподнимите плату, извлеките из разъема и выньте из компьютера.

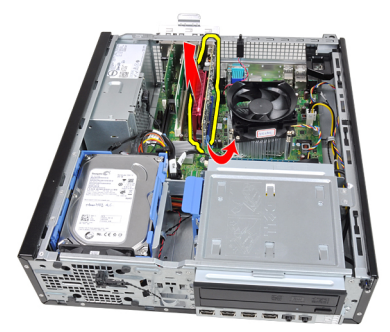

5. Приподнимите плату расширения PCIe x1 (если таковая имеется), извлеките из разъема и выньте из компьютера.

4

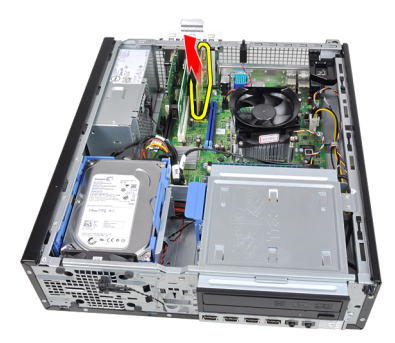

6. Приподнимите плату расширения PCI (если таковая имеется), извлеките из разъема и выньте из компьютера.

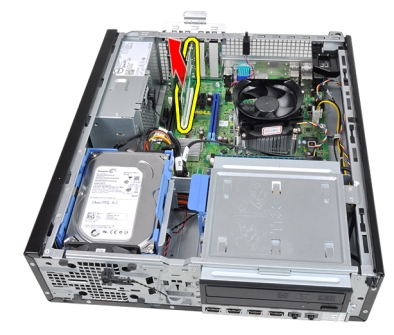

7. Приподнимите плату расширения PCI x4 (если таковая имеется), извлеките из разъема и выньте из компьютера.

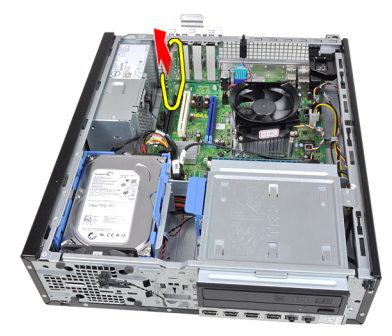

### <span id="page-18-0"></span>**Установка платы расширения**

- 1. Вставьте плату PCIe x4 в разъем на системной плате и нажмите на нее, чтобы она плотно встала на место.
- 2. Вставьте плату PCIe (если таковая имеется) в разъем на системной плате и нажмите на нее, чтобы она плотно встала на место.
- 3. Вставьте плату PCIe x1 (если таковая имеется) в разъем на системной плате и нажмите на нее, чтобы она плотно встала на место.
- 4. Вставьте плату PCIe x16 (если таковая имеется) в разъем на системной плате и нажмите на нее, чтобы она плотно встала на место.
- 5. Установите [крышку](#page-13-0).
- 6. Выполните процедуры, приведенные в разделе После работы с [внутренними](#page-10-0)  [компонентами](#page-10-0) компьютера.

## <span id="page-20-0"></span>**Оптический дисковод**

### **Извлечение оптического дисковода**

- 1. Выполните процедуры, приведенные в разделе [Подготовка](#page-8-0) к работе с внутренними [компонентами](#page-8-0) компьютера.
- 2. Снимите [крышку](#page-12-0).
- 3. Снимите пицевую панель.
- 4. Отсоедините кабель данных и кабель питания от задней части оптического дисковода.

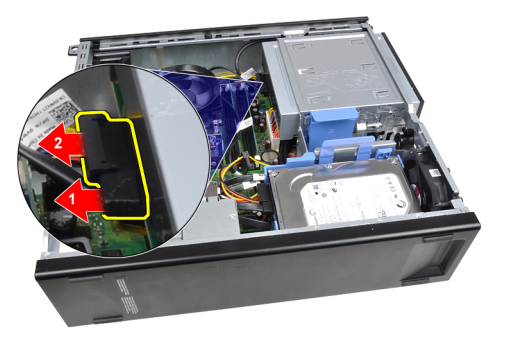

5. Сдвиньте вверх защелку оптического дисковода, а затем, нажимая на оптический дисковод сзади, сдвиньте его в сторону передней части компьютера.

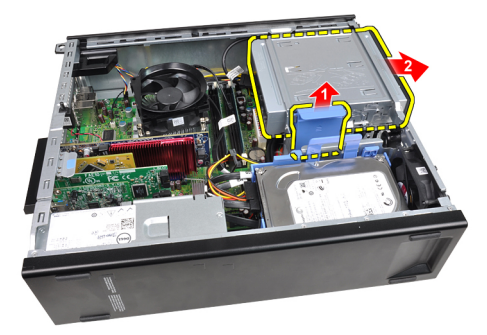

### <span id="page-21-0"></span>**Установка оптического дисковода**

- 1. Сдвиньте вниз защелку оптического дисковода, а затем, нажимая на оптический дисковод спереди, сдвиньте его в сторону задней части компьютера.
- 2. Подсоедините кабель данных и кабель питания к оптическому дисководу.
- 3. Установите [лицевую](#page-15-0) панель.
- 4. Установите [крышку](#page-13-0).
- 5. Выполните процедуры, приведенные в разделе После работы с внутренними [компонентами](#page-10-0) компьютера.

## 6

## <span id="page-22-0"></span>**Жесткий диск**

### **Извлечение жесткого диска**

- 1. Выполните процедуры, приведенные в разделе [Подготовка](#page-8-0) к работе с внутренними [компонентами](#page-8-0) компьютера.
- 2. Снимите [крышку](#page-12-0).
- 3. Отсоедините кабель данных и кабель питания от задней части жесткого диска.

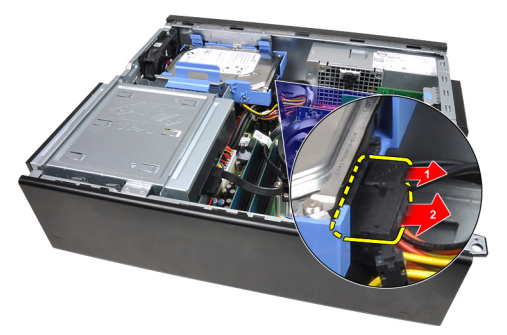

4. Нажмите на защелку каркаса жесткого диска в направлении жесткого диска и приподнимите каркас.

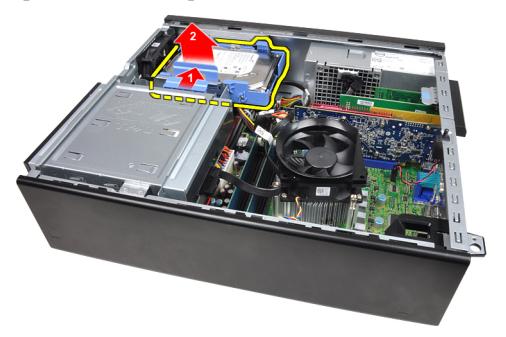

5. Слегка отогните скобы каркаса жесткого диска, а затем извлеките из каркаса один жесткий диск 3,5" или два жестких диска 2,5".

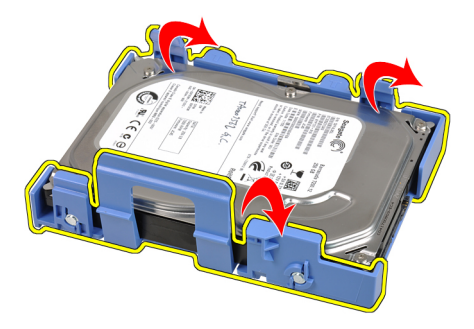

6. Переверните каркас жесткого диска и выверните винты, которыми жесткий диск 2,5" крепится к нижней части каркаса.

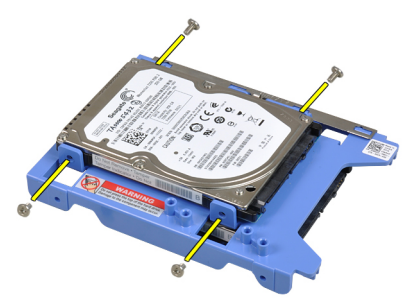

7. Слегка отогните скобы каркаса жесткого диска, а затем извлеките из каркаса два жестких диска 2,5".

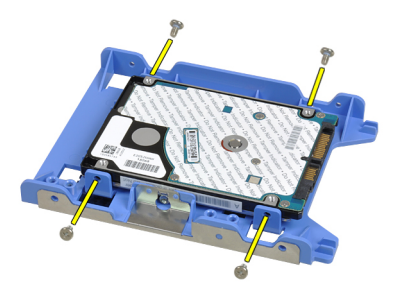

8. Выверните винты, которыми жесткий диск 2,5" крепится к верхней части каркаса жесткого диска.

<span id="page-24-0"></span>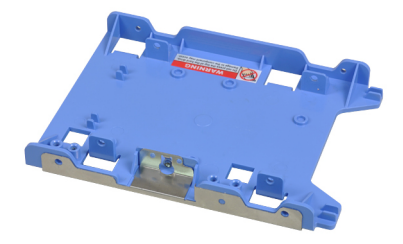

9. Выверните винты, которыми жесткий диск 2,5" крепится к нижней части каркаса жесткого диска.

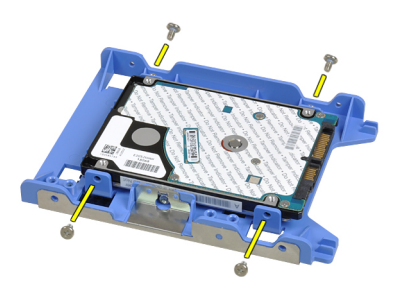

### **Установка жесткого диска**

- 1. Затяните винты, чтобы прикрепить жесткий диск (или жесткие диски) 2,5" к каркасу.
- 2. Слегка отогните скобы каркаса жесткого диска, а затем вставьте в каркас один жесткий диск 3,5" или два жестких диска 2,5".
- 3. Нажмите на защелку каркаса жесткого диска в направлении жесткого диска и вставьте каркас в корпус компьютера.
- 4. Подсоедините кабель данных и кабель питания к задней части жесткого диска (или жестких дисков).
- 5. Установите [крышку](#page-13-0).
- 6. Выполните процедуры, приведенные в разделе После работы с [внутренними](#page-10-0)  [компонентами](#page-10-0) компьютера.

# 7

## <span id="page-26-0"></span>**Оперативная память**

### **Извлечение модулей памяти**

- 1. Выполните процедуры, приведенные в разделе [Подготовка](#page-8-0) к работе с внутренними [компонентами](#page-8-0) компьютера.
- 2. Снимите [крышку](#page-12-0).
- 3. Откройте зажимы с каждой стороны модулей памяти.

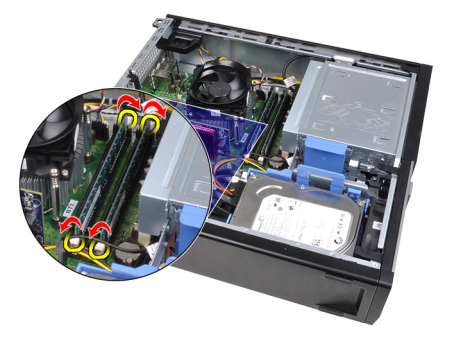

4. Приподнимите модули памяти и извлеките их из разъемов на системной плате.

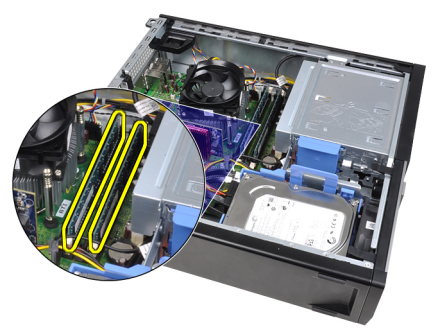

### <span id="page-27-0"></span>**Установка модулей памяти**

- 1. Вставьте модули памяти в разъемы на системной плате. Модули памяти устанавливаются в следующем порядке: A1 > B1 > A2 > B2.
- 2. Нажмите на модули памяти, чтобы сработали фиксаторы, удерживающие их на месте.
- 3. Установите [крышку](#page-13-0).
- 4. Выполните процедуры, приведенные в разделе После работы с внутренними [компонентами](#page-10-0) компьютера.

### <span id="page-28-0"></span>**Детектор вскрытия корпуса**

### **Снятие датчика вскрытия корпуса**

- 1. Выполните процедуры, приведенные в разделе [Подготовка](#page-8-0) к работе с внутренними [компонентами](#page-8-0) компьютера.
- 2. Снимите [крышку](#page-12-0).
- 3. Отсоедините кабель датчика вскрытия корпуса от системной платы.

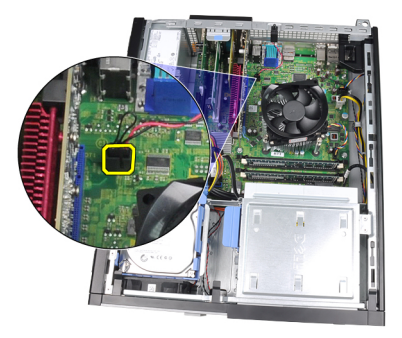

4. Сдвиньте датчик вскрытия корпуса в сторону нижней части корпуса и извлеките датчик из системной платы.

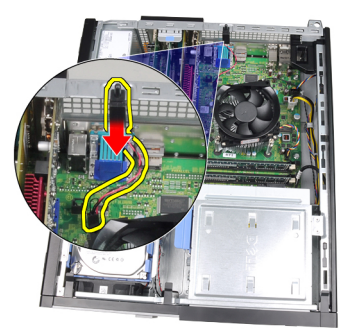

### <span id="page-29-0"></span>**Установка датчика вскрытия корпуса**

- 1. Вставьте датчик вскрытия корпуса в заднюю часть корпуса и сдвиньте датчик в сторону верхней части корпуса, чтобы закрепить его.
- 2. Подсоедините кабель датчика вскрытия корпуса к системной плате.
- 3. Установите [крышку](#page-13-0).
- 4. Выполните процедуры, приведенные в разделе После работы с внутренними [компонентами](#page-10-0) компьютера.

## 9

## <span id="page-30-0"></span>**Динамик**

### **Извлечение динамика**

- 1. Выполните процедуры, приведенные в разделе [Подготовка](#page-8-0) к работе с внутренними [компонентами](#page-8-0) компьютера.
- 2. Снимите [крышку](#page-12-0).
- 3. Отсоедините от системной платы кабель динамика.

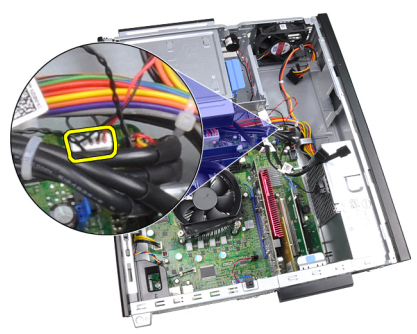

4. Высвободите кабель динамика из зажима на корпусе.

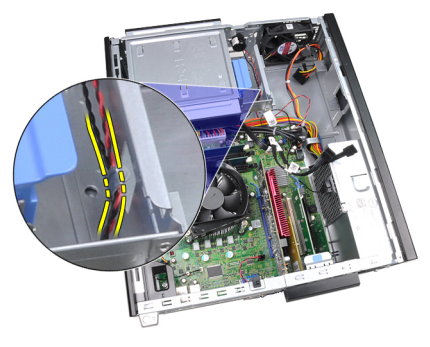

5. Нажмите на фиксатор динамика и сдвиньте динамик вверх, чтобы снять его.

<span id="page-31-0"></span>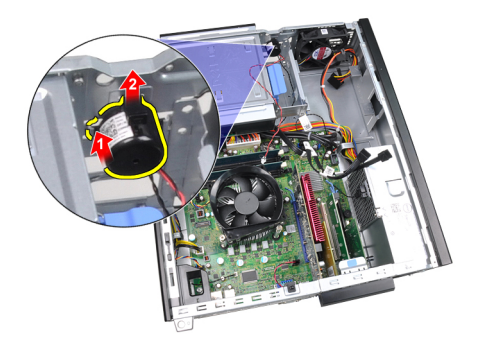

### **Установка динамика**

- 1. Нажмите на фиксатор динамика и сдвиньте динамик вниз, чтобы закрепить его.
- 2. Вставьте кабель динамика в зажим на корпусе.
- 3. Подсоедините кабель динамика к системной плате.
- 4. Установите [крышку](#page-13-0).
- 5. Выполните процедуры, приведенные в разделе После работы с внутренними [компонентами](#page-10-0) компьютера.

# 10

## <span id="page-32-0"></span>**Радиатор**

### **Извлечение радиатора и процессора**

- 1. Выполните процедуры, приведенные в разделе [Подготовка](#page-8-0) к работе с внутренними [компонентами](#page-8-0) компьютера.
- 2. Снимите [крышку](#page-12-0).
- 3. Отсоедините кабель радиатора в сборе от системной платы.

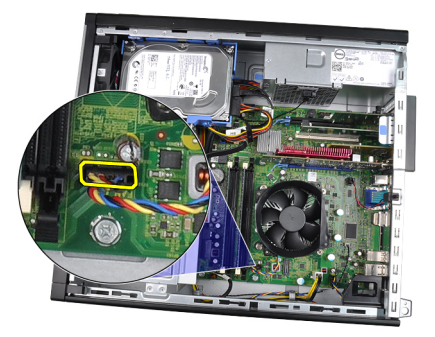

4. Ослабьте невыпадающие винты в следующем порядке: 1, 2, 3 и 4.

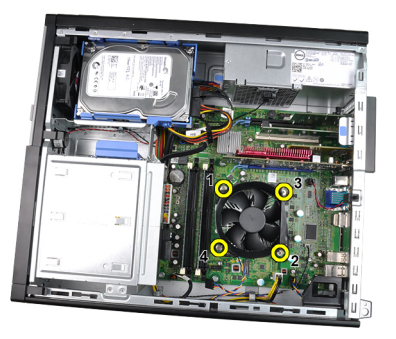

5. Приподнимите радиатор в сборе и выньте из компьютера. Положите его, чтобы вентилятор был обращен вниз, а термопаста была обращена вверх.

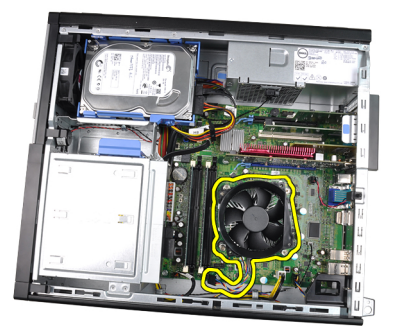

6. Нажмите на рычажок фиксатора, а затем отведите его наружу, чтобы высвободить его из-под зацепа, который фиксирует его на месте.

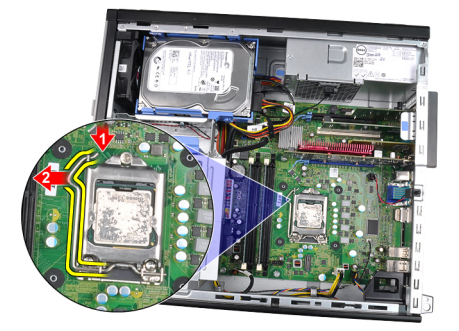

7. Приподнимите крышку процессора.

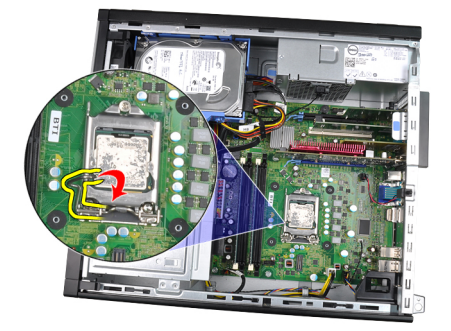

8. Приподнимите процессор, извлеките его из гнезда и поместите в антистатическую упаковку.

<span id="page-34-0"></span>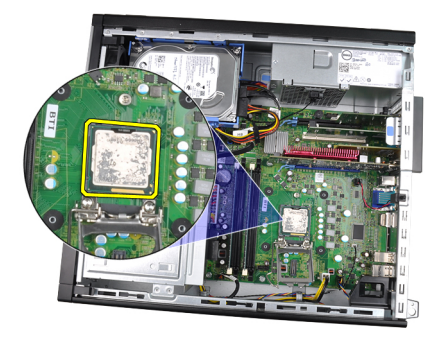

### **Установка радиатора и процессора**

- 1. Вставьте процессор в соответствующее гнездо. Убедитесь, что процессор правильно установлен на свое место.
- 2. Опустите крышку процессора.
- 3. Нажмите на рычажок фиксатора, а затем подведите его внутрь, чтобы закрепить его зацепом.
- 4. Установите радиатор в сборе в корпус компьютера.
- 5. Затяните невыпадающие винты, которыми радиатор в сборе крепится к системной плате.
- 6. Подсоедините кабель радиатора в сборе к системной плате.
- 7. Установите [крышку](#page-13-0).
- 8. Выполните процедуры, приведенные в разделе После работы с [внутренними](#page-10-0)  [компонентами](#page-10-0) компьютера.
## **Батарейка типа** «**таблетка**»

### **Извлечение батарейки типа** «**таблетка**»

- 1. Выполните процедуры, приведенные в разделе [Подготовка](#page-8-0) к работе с внутренними [компонентами](#page-8-0) компьютера.
- 2. Снимите [крышку](#page-12-0).
- 3. Нажмите на батарейку типа «таблетка», чтобы она выскочила из своего гнезда.

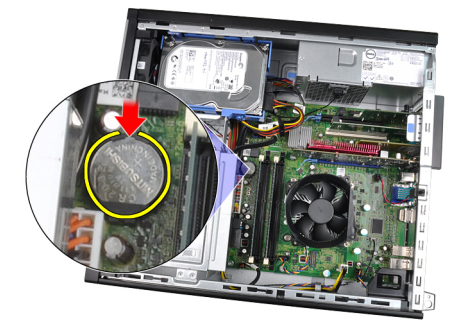

4. Выньте батарейку типа «таблетка» из компьютера.

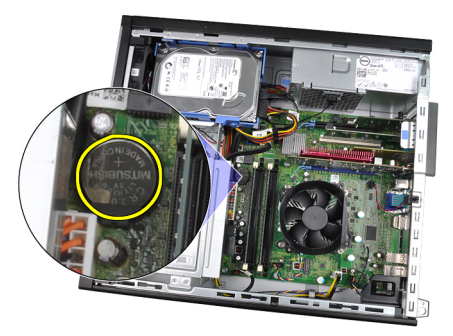

### **Установка батарейки типа** «**таблетка**»

- 1. Вставьте батарейку типа «таблетка» в соответствующий слот на системной плате.
- 2. Нажмите на батарейку типа «таблетка», чтобы она плотно встала на место.
- 3. Установите [крышку](#page-13-0).
- 4. Выполните процедуры, приведенные в разделе После работы с внутренними [компонентами](#page-10-0) компьютера.

## **Кабель выключателя питания**

### **Извлечение кабеля выключателя питания**

- 1. Выполните процедуры, приведенные в разделе [Подготовка](#page-8-0) к работе с внутренними [компонентами](#page-8-0) компьютера.
- 2. Снимите [крышку](#page-12-0).
- 3. Снимите [лицевую](#page-14-0) панель.
- 4. Отсоедините кабель выключателя питания от системной платы.

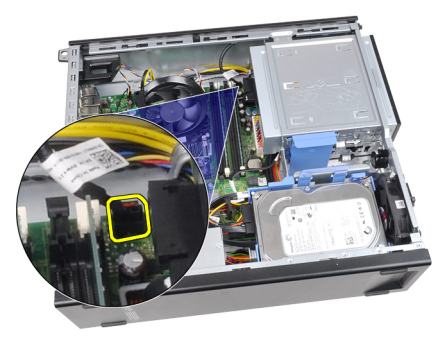

5. Подденьте и высвободите кабель выключателя питания.

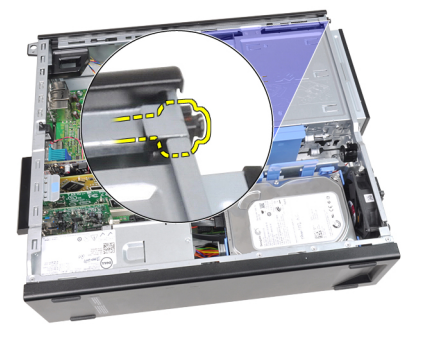

6. Выведите кабель выключателя питания наружу через переднюю часть компьютера.

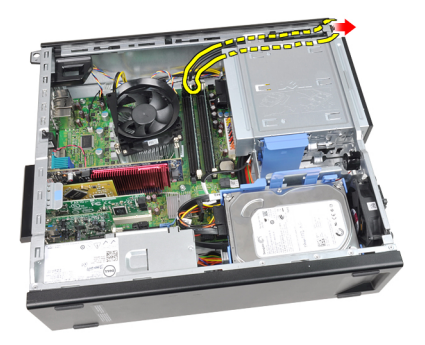

### **Установка кабеля выключателя питания**

- 1. Проденьте кабель выключателя питания внутрь через переднюю панель компьютера.
- 2. Прикрепите кабель выключателя питания к корпусу компьютера.
- 3. Подсоедините кабель выключателя питания к системной плате.
- 4. Установите [лицевую](#page-15-0) панель.
- 5. Установите [крышку](#page-13-0).
- 6. Выполните процедуры, приведенные в разделе После работы с внутренними [компонентами](#page-10-0) компьютера.

## **Передний температурный датчик**

### **Извлечение переднего температурного датчика**

- 1. Выполните процедуры, приведенные в разделе [Подготовка](#page-8-0) к работе с внутренними [компонентами](#page-8-0) компьютера.
- 2. Снимите [крышку](#page-12-0).
- 3. Снимите [лицевую](#page-14-0) панель.
- 4. Отсоедините кабель температурного датчика от системной платы.

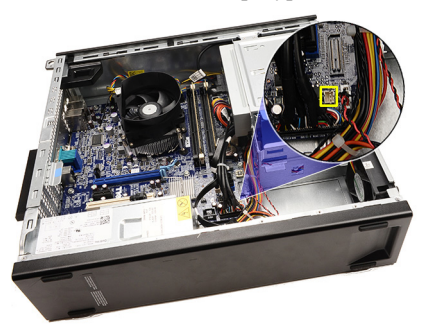

5. Высвободите кабель температурного датчика из зажимов на корпусе.

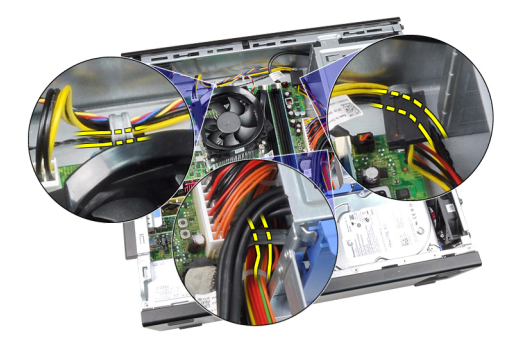

6. Высвободите кабель температурного датчика из зажима на корпусе.

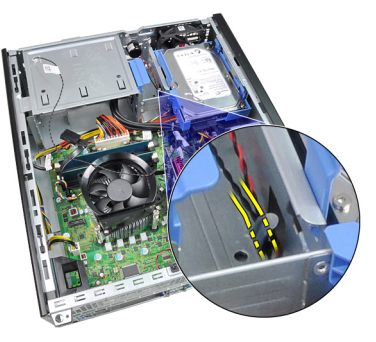

7. Подденьте температурный датчик, снимите его с передней части корпуса и выньте из компьютера.

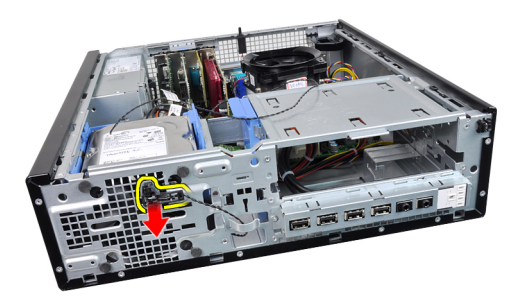

### **Установка переднего температурного датчика**

- 1. Прикрепите температурный датчик к передней части корпуса.
- 2. Вставьте кабель температурного датчика в зажимы на корпусе.
- 3. Подсоедините кабель температурного датчика к системной плате.
- 4. Установите [лицевую](#page-15-0) панель.
- 5. Установите [крышку](#page-13-0).
- 6. Выполните процедуры, приведенные в разделе После работы с [внутренними](#page-10-0)  [компонентами](#page-10-0) компьютера.

## **Вентилятор корпуса**

### **Снятие вентилятора корпуса**

- 1. Выполните процедуры, приведенные в разделе [Подготовка](#page-8-0) к работе с внутренними [компонентами](#page-8-0) компьютера.
- 2. Снимите [крышку](#page-12-0).
- 3. Снимите [лицевую](#page-14-0) панель.
- 4. Отсоедините кабель вентилятора корпуса от системной платы.

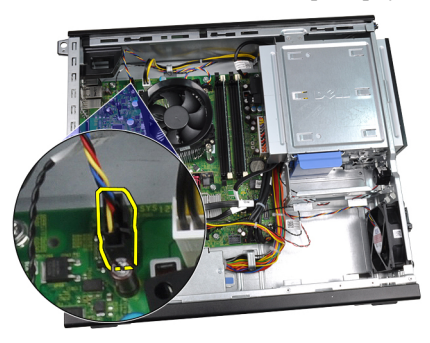

5. Высвободите кабель вентилятора корпуса из зажимов на корпусе.

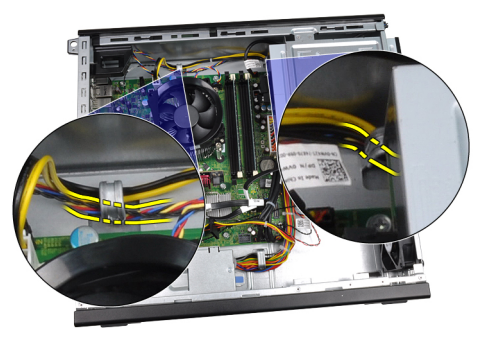

6. Сдвиньте четыре изолирующих втулки внутрь и через пазы в передней части компьютера.

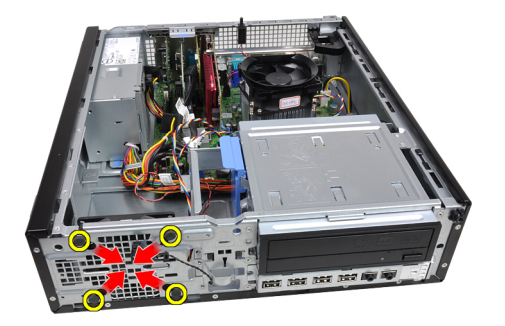

7. Приподнимите вентилятор корпуса и выньте его из компьютера.

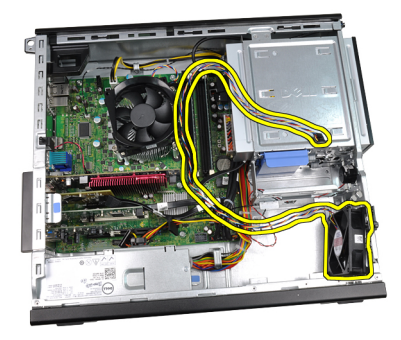

8. Подденьте и извлеките четыре изолирующих втулки из вентилятора корпуса.

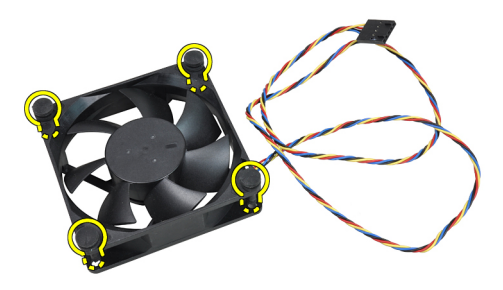

### **Установка вентилятора корпуса**

- 1. Установите вентилятор корпуса в компьютер.
- 2. Пропустите четыре изолирующих втулки через корпус и выдвините наружу вдоль канавок, чтобы закрепить их.
- 3. Вставьте кабель вентилятора корпуса в зажимы на корпусе.
- 4. Подсоедините кабель вентилятора корпуса к системной плате.
- 5. Установите [лицевую](#page-15-0) панель.
- 6. Установите [крышку](#page-13-0).
- 7. Выполните процедуры, приведенные в разделе После работы с внутренними [компонентами](#page-10-0) компьютера.

## **Панель ввода**-**вывода**

### **Извлечение панели ввода**-**вывода**

- 1. Выполните процедуры, приведенные в разделе [Подготовка](#page-8-0) к работе с внутренними [компонентами](#page-8-0) компьютера.
- 2. Снимите [крышку](#page-12-0).
- 3. Снимите [лицевую](#page-14-0) панель.
- 4. Отсоедините кабель панели ввода-вывода или микропровод FlyWire от системной платы.

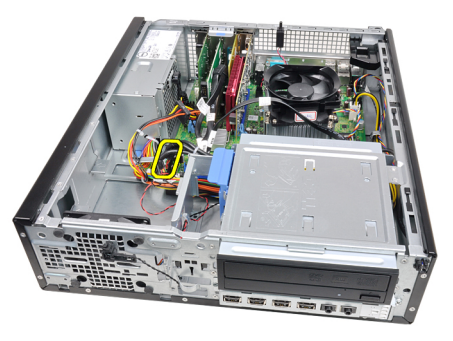

5. Выверните винт, которым панель ввода-вывода крепится к корпусу компьютера.

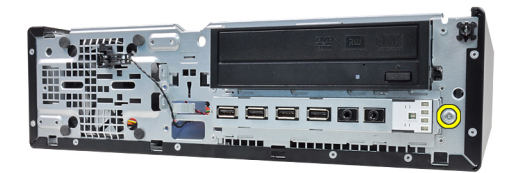

6. Сдвиньте панель ввода-вывода в сторону правой части компьютера, чтобы высвободить ее из корпуса компьютера.

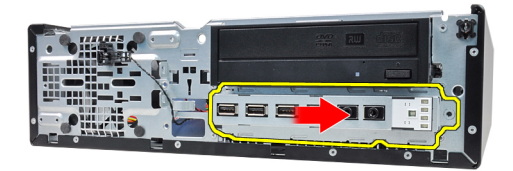

7. Извлеките панель ввода-вывода.

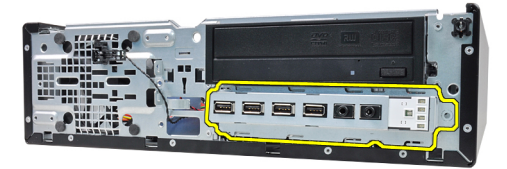

### **Установка панели ввода**-**вывода**

- 1. Вставьте панель ввода-вывода в слот на передней панели корпуса.
- 2. Сдвиньте панель ввода-вывода в сторону левой части компьютера, чтобы прикрепить ее к корпусу компьютера.
- 3. Затяните винт, которым панель ввода-вывода крепится к корпусу компьютера.
- 4. Подсоедините кабель панели ввода-вывода или микропровод FlyWire к системной плате.
- 5. Установите [лицевую](#page-15-0) панель.
- 6. Установите [крышку](#page-13-0).
- 7. Выполните процедуры, приведенные в разделе После работы с внутренними [компонентами](#page-10-0) компьютера.

## **Блок питания**

### **Снятие блока питания**

- 1. Выполните процедуры, приведенные в разделе [Подготовка](#page-8-0) к работе с внутренними [компонентами](#page-8-0) компьютера.
- 2. Снимите [крышку](#page-12-0).
- 3. Извлеките [температурный](#page-58-0) датчик блока питания.
- 4. Отсоедините 4-контактный кабель питания от системной платы.

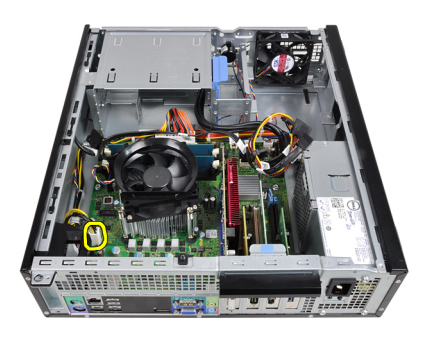

5. Высвободите 4-контактный кабель питания из зажимов на корпусе.

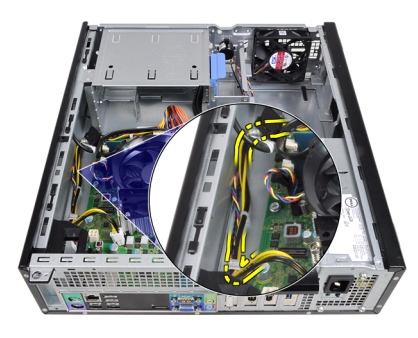

6. Отсоедините 24-контактный кабель питания от системной платы.

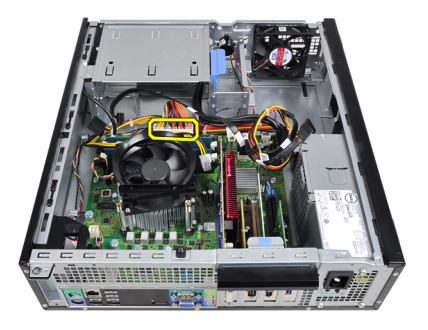

7. Высвободите 24-контактный кабель питания из зажима на корпусе.

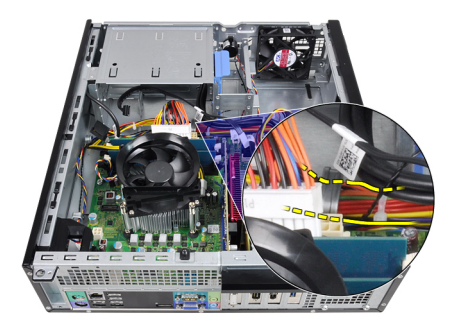

8. Выверните винты, которыми блок питания крепится к задней части компьютера.

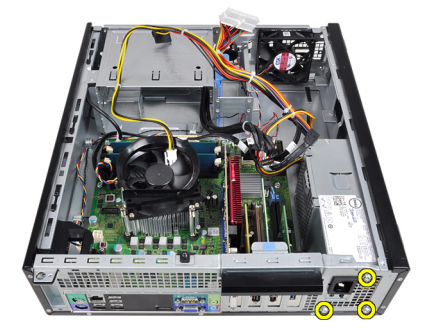

9. Нажмите на синий фиксатор рядом с блоком питания и сдвиньте блок питания в сторону передней панели компьютера.

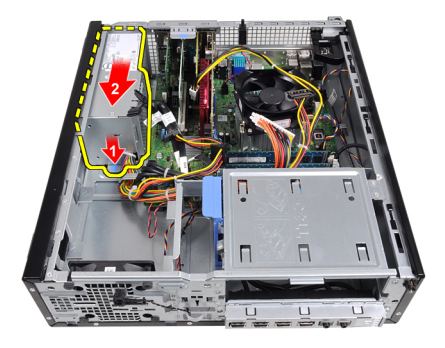

10. Приподнимите блок питания и выньте его из компьютера.

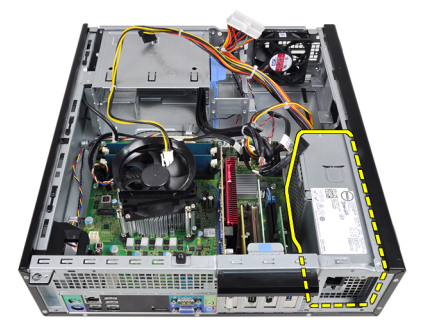

### **Установка блока питания**

- 1. Поместите блок питания в корпус компьютера и сдвиньте к задней части компьютера, чтобы закрепить его.
- 2. Затяните винты, которыми блок питания крепится к задней части компьютера.
- 3. Вставьте 24-контактный кабель питания в зажим на корпусе.
- 4. Подсоедините 24-контактный кабель питания к системной плате.
- 5. Вставьте 4-контактный кабель питания в зажимы на корпусе.
- 6. Подсоедините 4-контактный кабель питания к системной плате.
- 7. Установите [температурный](#page-59-0) датчик блока питания.
- 8. Установите [крышку](#page-13-0).
- 9. Выполните процедуры, приведенные в разделе После работы с внутренними [компонентами](#page-10-0) компьютера.

## **Системная плата**

### **Извлечение системной платы**

- 1. Выполните процедуры, приведенные в разделе [Подготовка](#page-8-0) к работе с внутренними [компонентами](#page-8-0) компьютера.
- 2. Снимите [крышку](#page-12-0).
- 3. Снимите [лицевую](#page-14-0) панель.
- 4. Извлеките [жесткий](#page-22-0) диск.
- 5. Извлеките платы [расширения](#page-16-0).
- 6. Извлеките радиатор и [процессор](#page-32-0).
- 7. Отсоедините все кабели от системной платы.

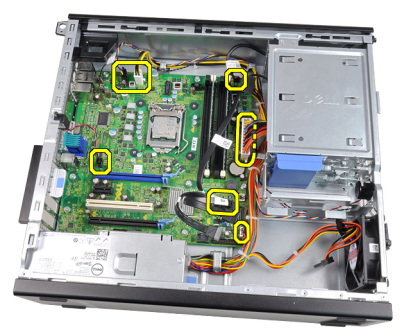

8. Приподнимите и высвободите защелку платы расширения, чтобы получить доступ к винтам, которыми крепится системная плата.

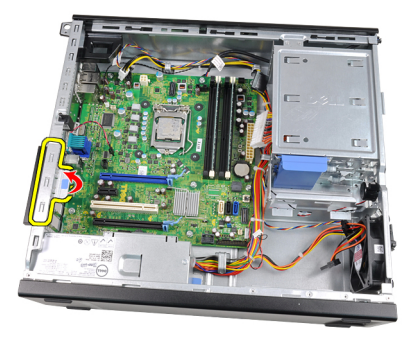

9. Выверните винты, которыми системная плата крепится к корпусу компьютера.

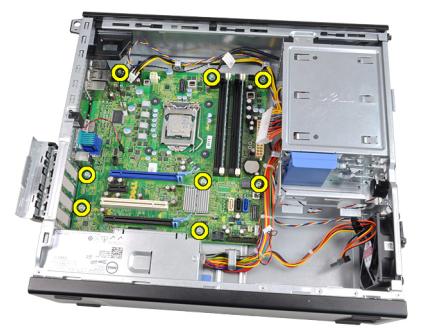

10. Сдвиньте системную плату в сторону передней части компьютера.

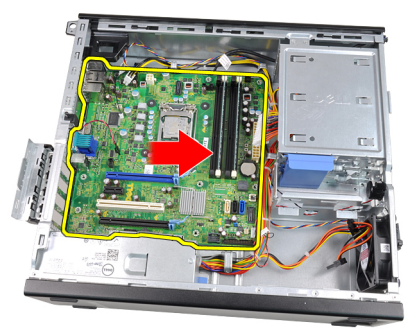

11. Извлеките системную плату из компьютера.

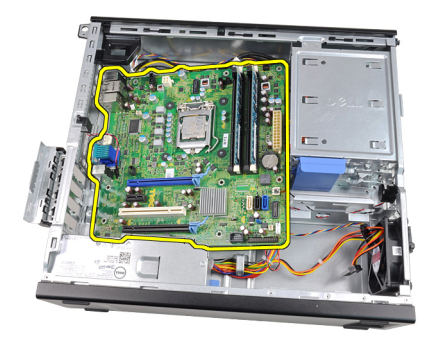

### **Установка системной платы**

- 1. Совместите системную плату с разъемами портов на задней панели корпуса и установите системную плату в корпус.
- 2. Затяните винты, которыми системная плата крепится к корпусу.
- 3. Закройте защелку платы расширения.
- 4. Подсоедините кабели к системной плате.
- 5. Установите радиатор и [процессор](#page-34-0).
- 6. Установите плату [расширения](#page-18-0).
- 7. Установите [жесткий](#page-24-0) диск.
- 8. Установите [лицевую](#page-15-0) панель.
- 9. Установите [крышку](#page-13-0).
- 10. Выполните процедуры, приведенные в разделе После работы с внутренними [компонентами](#page-10-0) компьютера.

## <span id="page-58-0"></span>**Температурный датчик блока питания**

### **Извлечение температурного датчика блока питания**

- 1. Выполните процедуры, приведенные в разделе [Подготовка](#page-8-0) к работе с внутренними [компонентами](#page-8-0) компьютера.
- 2. Снимите [крышку](#page-12-0).
- 3. Отсоедините кабель температурного датчика от системной платы.

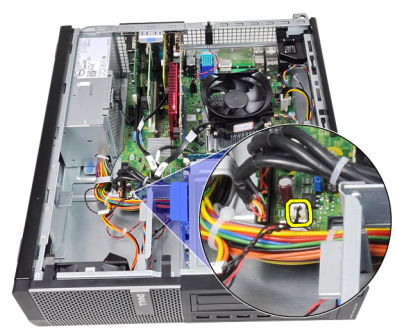

4. Высвободите кабель температурного датчика из зажима на корпусе.

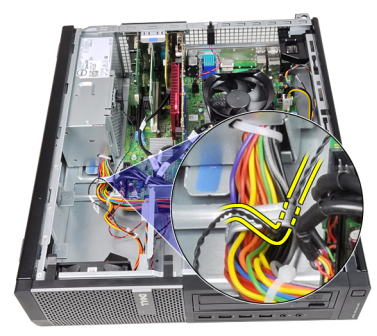

<span id="page-59-0"></span>5. Подденьте температурный датчик, снимите его с блока питания и выньте из корпуса компьютера.

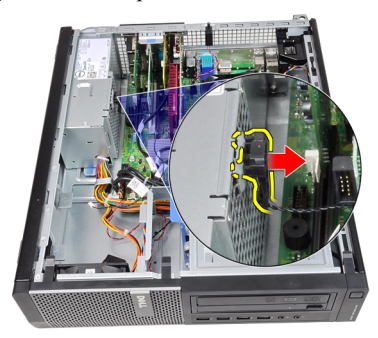

### **Установка температурного датчика блока питания**

- 1. Прикрепите температурный датчик к блоку питания.
- 2. Вставьте кабель температурного датчика в зажим на корпусе.
- 3. Подсоедините кабель температурного датчика к системной плате.
- 4. Установите [крышку](#page-13-0).
- 5. Выполните процедуры, приведенные в разделе После работы с внутренними [компонентами](#page-10-0) компьютера.

## **Программа настройки системы**

### **Программа настройки системы**

В данном компьютере предусмотрены следующие варианты:

- вызов программы настройки системы нажатием клавиши <F2>;
- вызов меню однократной загрузки нажатием клавиши <F12>.

Для входа в программу настройки системы и изменения пользовательских параметров нажмите клавишу <F2>. Если при вызове программы настройки возникают проблемы, нажмите клавишу <F2> после первого загорания светодиодных индикаторов на клавиатуре.

### **Меню загрузки**

Эта функция предоставляет пользователям быстрый и удобный механизм обхода установленной в программе настройки системы последовательности загрузки с устройств, и позволяет выполнить загрузку сразу с выбранного устройства (например, гибкого диска, компакт-диска или жесткого диска).

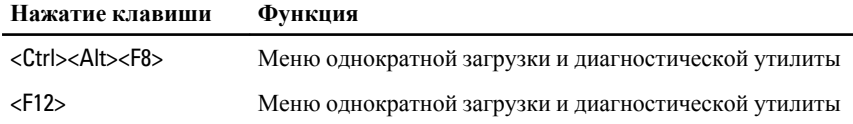

### **Расширения меню загрузки**

Имеются следующие расширения меню загрузки.

- **Простой доступ.** Хотя сочетание клавиш <Ctrl><Alt><F8> по-прежнему присутствует и применяется для доступа в меню, достаточно просто нажать клавишу <F12> во время загрузки системы, чтобы войти в меню.
- **Подсказка пользователю**. Не только стал проще доступ в меню, когда на экране-заставке BIOS пользователю выдается подсказка об использовании

указанной клавиши (см. приведенный ниже рисунок). Нажатие клавиши не «скрыто».

• **Варианты диагностики**. Меню загрузки включает два варианта диагностики: IDE Drive Diagnostics (**Диагностика диска** IDE) (Диагностика жесткого диска 90/90) и Boot to the Utility Partition (**Загрузка с раздела с диагностической утилитой**). Преимуществом в данном случае является избавление от необходимости помнить сочетания клавиш <Ctrl><Alt><D> и <Ctrl><Alt><F10> (хотя они по-прежнему работают).

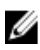

**ПРИМЕЧАНИЕ:** В подменю System Security (Безопасность системы) / Post Hotkeys (Клавиши быстрого выбора команд при самотестировании во время включения питания) в BIOS предусмотрена возможность отключения любой из подсказок о сочетаниях клавиш или обеих подсказок.

Если вы правильно нажмете клавишу <F12> или сочетание клавиш <Ctrl><Alt><F8>, то компьютер издаст короткий гудок. При нажатии данного сочетания клавиш открывается Boot Device Menu (**Меню загрузочного устройства**).

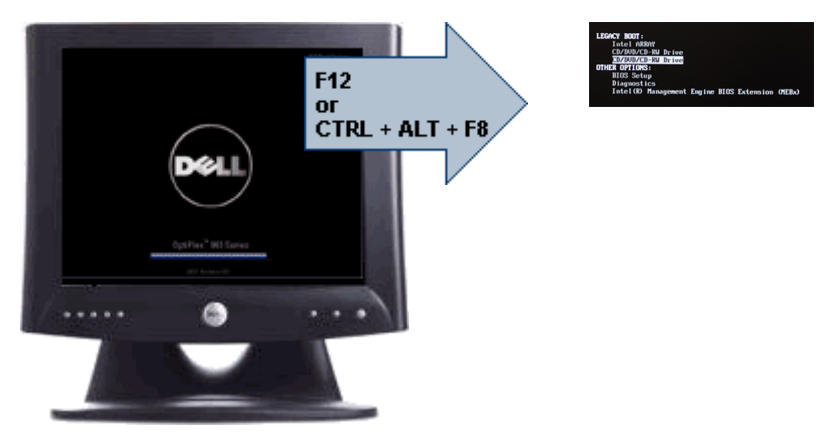

Ввиду того, что меню однократной загрузки затрагивает только текущую загрузку, его дополнительным преимуществом является то, что техническому специалисту не надо восстанавливать обычный для пользователя порядок загрузки после завершения работ по поиску и устранению неисправностей.

### **Выбор времени для нажатия клавиш**

Клавиатура не является первым устройством, инициализируемым программой настройки системы. По этой причине, если нажать клавишу слишком рано, то клавиатура будет заблокирована. Если это произойдет, на экране монитора появится сообщение об ошибке клавиатуры и вы не сможете перезапустить систему нажатием клавиш <Ctrl><Alt><Del>.

Чтобы избежать такой ситуации, дождитесь инициализации клавиатуры, прежде чем нажимать клавишу. Об инициализации клавиатуры можно узнать двумя способами:

- мигание индикаторов клавиатуры;
- в верхнем правом углу экрана во время загрузки появляется подсказка "F2=Setup" (F2=Программа настройки).

Второй способ хорошо действует, если монитор уже прогрет. Если нет, система часто проходит нужный момент до появления изображения на экране. В этом случае используйте первый способ (т.е. следите за индикаторами клавиатуры), чтобы узнать об инициализации клавиатуры.

### **Звуковые сигналы и текстовые сообщения об ошибках**

BIOS компьютера OptiPlex обеспечивает вывод на экран дисплея сообщений об ошибках на английском языке наряду со звуковыми сигналами. Если BIOS определит, что предыдущая загрузка завершилась неудачно, на экран дисплея будет выведено сообщение об ошибке примерно следующего содержания:

Previous attempts at booting the system have failed at checkpoint . For help resolving this problem, please note this checkpoint and contact Dell Technical Support. (Во время предыдущих попыток загрузки системы происходил сбой в контрольной точке \_\_\_\_\_\_. Для устранения этой неполадки запишите код этой контрольной точки и обратитесь в службу технической поддержки компании Dell)

### **Навигация**

Перемещение в меню программы настройки системы может осуществляться с помощью клавиатуры или мыши.

Для навигации по экранам BIOS используются следующие клавиши.

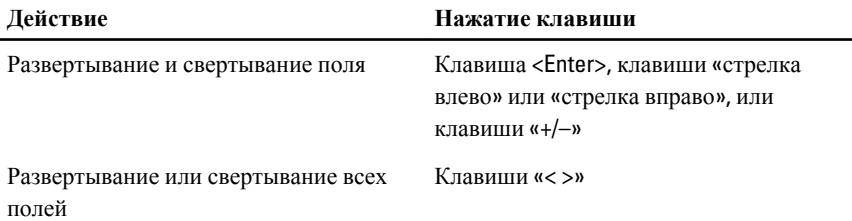

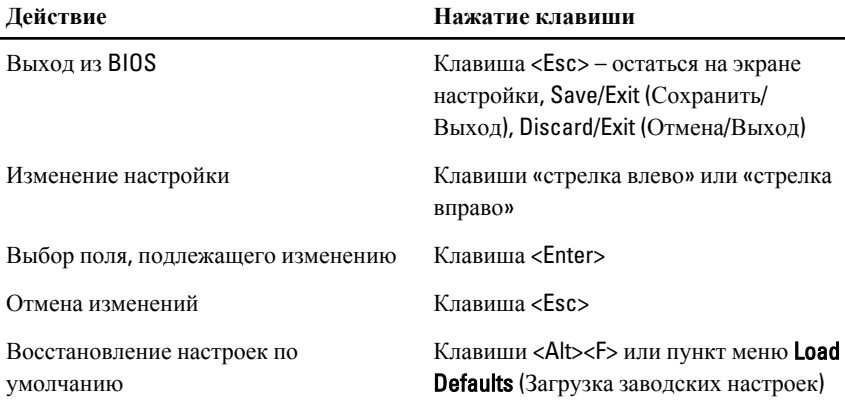

### **Параметры настройки системы**

General (**Общие**)

**ПРИМЕЧАНИЕ**: В зависимости от компьютера и установленных в нем устройств, указанные в данном разделе пункты меню могут отсутствовать.

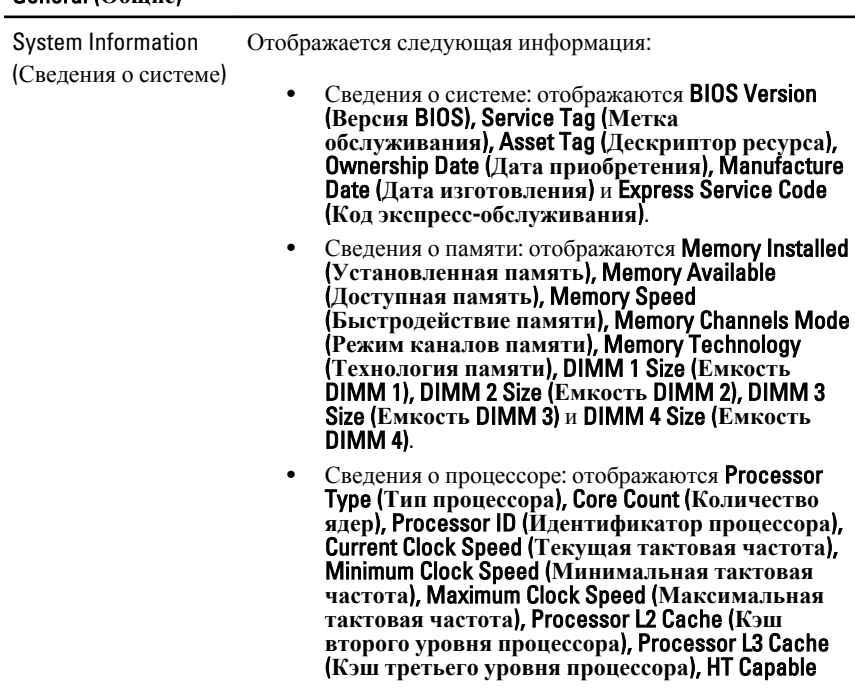

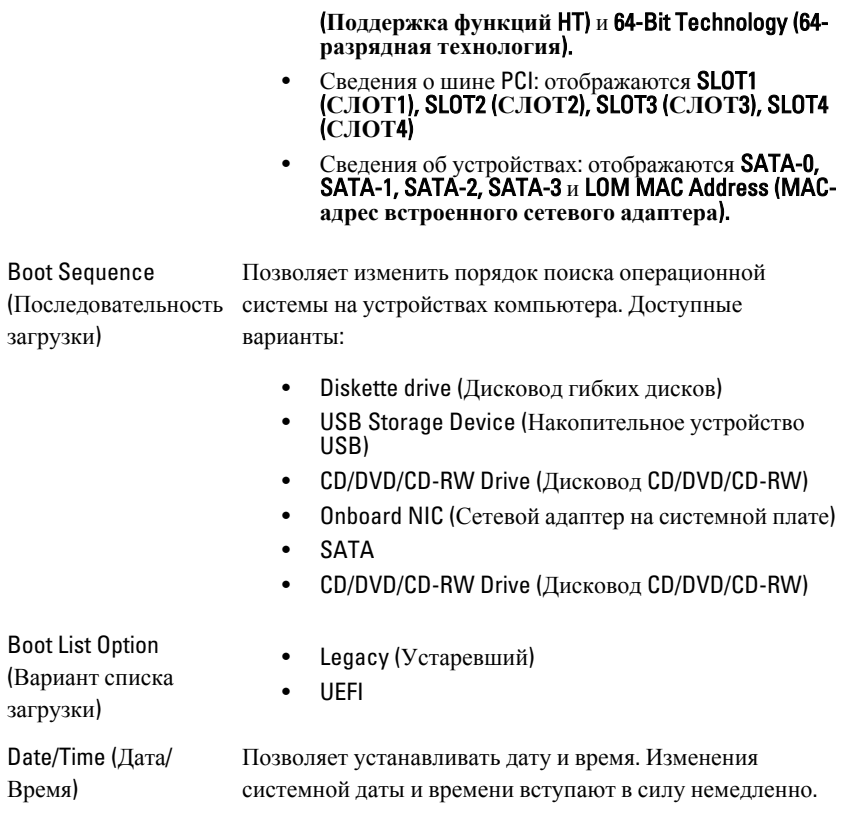

#### System Configuration (**Конфигурация системы**)

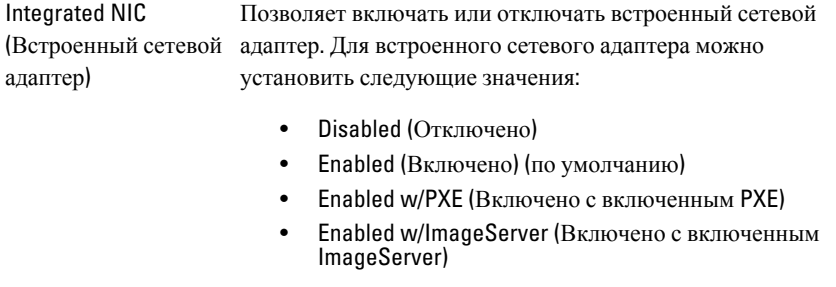

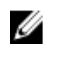

**ПРИМЕЧАНИЕ**: В зависимости от компьютера и установленных в нем устройств, указанные в данном разделе пункты меню могут отсутствовать.

Serial Port (Последовательный порт)

Позволяет определить настройки последовательного порта. Для последовательного порта можно установить значения:

- Disabled (Отключено)
- **Auto** (Автоматически)
- COM1
- COM2
- $\bullet$  COM3
- COM4

**ПРИМЕЧАНИЕ**: Операционной системой могут выделяться ресурсы даже в случае отключения порта.

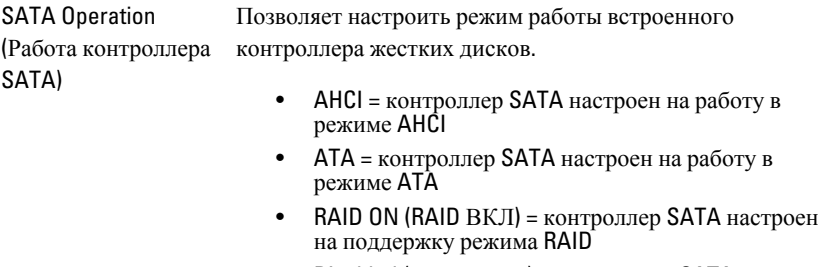

• Disabled (Отключено) = контроллер SATA скрыт

Drives (Диски и дисководы) Позволяет включать или отключать различные диски и дисководы.

- SATA-0
- SATA-1
- SATA-2
- SATA-3

SMART Reporting (Вывод сообщений SMART) Это поле определяет, будут ли выдаваться сообщения об ошибках встроенных жестких дисков во время запуска системы. Эта технология является частью спецификации

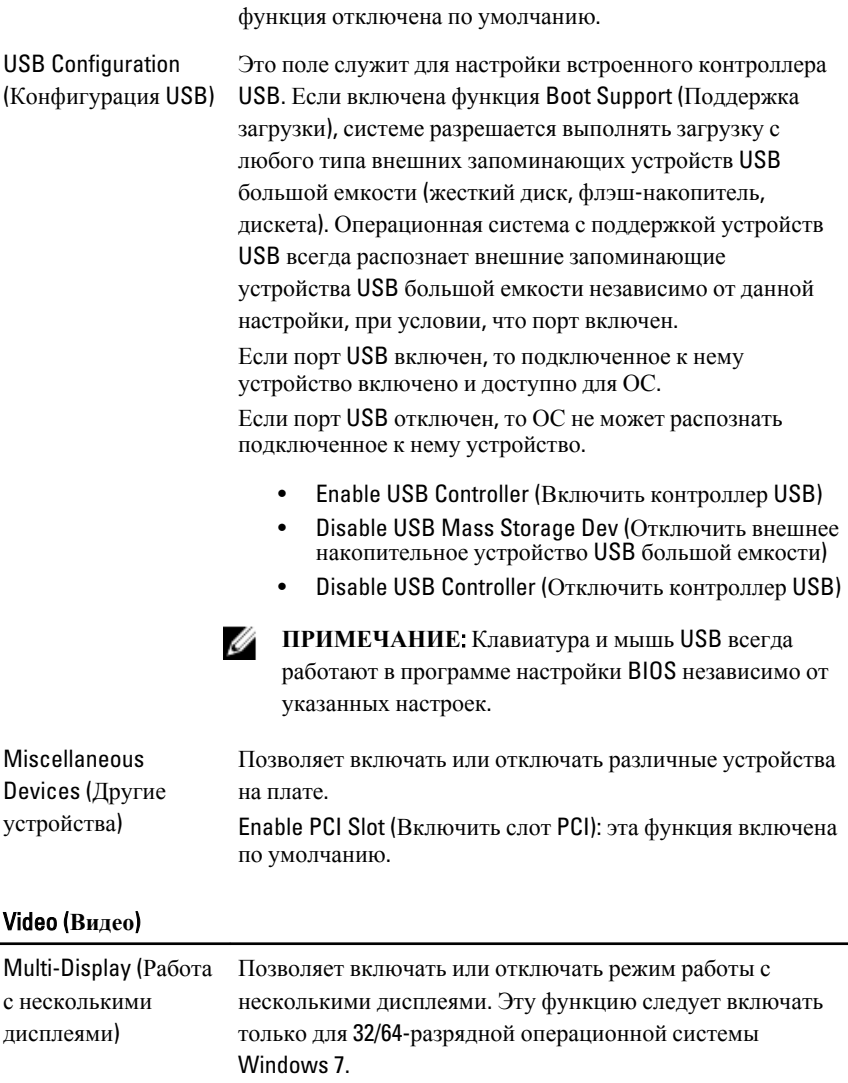

SMART (технологии самоконтроля и самоанализа). Эта

Enable Multi-Display (Включить режим работы с несколькими дисплеями): эта функция отключена по умолчанию.

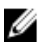

**ПРИМЕЧАНИЕ**: Настройка Video (Видео) будет видна, если в компьютере установлена плата видеоадаптера.

#### Security (**Безопасность**)

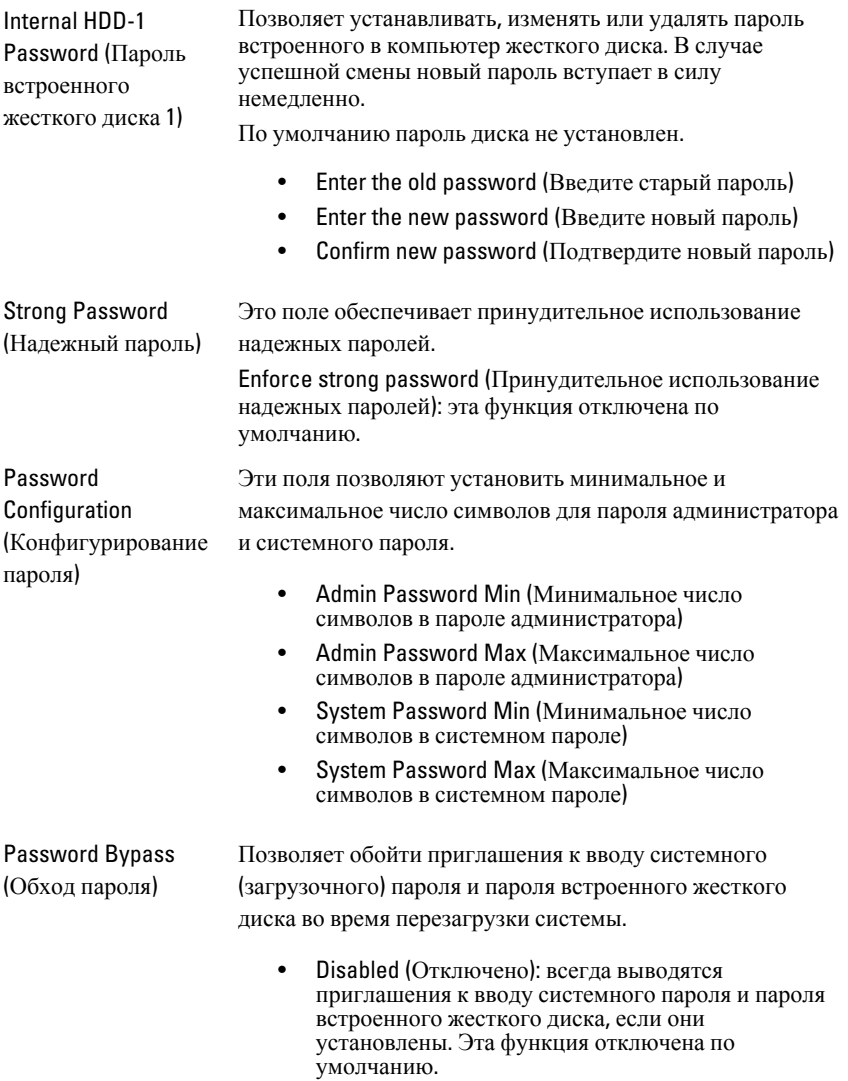

настройки системы не администратором)

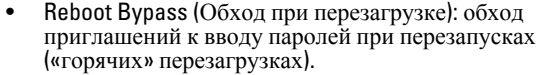

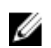

**ПРИМЕЧАНИЕ**: Система всегда будет выдавать приглашение к вводу системного пароля и пароля встроенного жесткого диска, если включается питание выключенного компьютера («холодная» загрузка). Кроме того, система также будет выдавать приглашение к вводу паролей любых жестких дисков, которые могут быть установлены в модульный отсек компьютера.

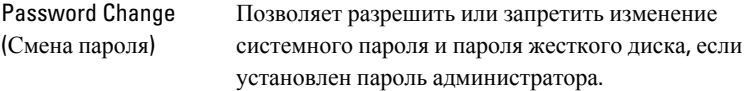

Allow Non-Admin Password Changes (**Разрешить изменение паролей лицом**, **не являющимся администратором**): эта функция включена по умолчанию.

Non-Admin Setup Changes (Изменение параметров Данный параметр позволяет разрешить или запретить внесение изменений в программе настройки системы, если установлен пароль администратора.

> Allow Wireless Switch Changes (**Разрешить изменение переключателя беспроводного режима**): эта функция отключена по умолчанию.

TPM Security (Защита с помощью TPM) Данный параметр позволяет контролировать включение доверенного платформенного модуля (TPM) в компьютере и возможность его распознавания операционной системой.

> TPM Security (**Защита с помощью** TPM): эта функция отключена по умолчанию.

W

**ПРИМЕЧАНИЕ**: Параметры активации, деактивации и очистки не затрагиваются при загрузке значений по умолчанию в программе настройки системы. Изменения этого параметра вступают в силу немедленно.

Computrace Данное поле позволяет активировать или отключать интерфейс модуля BIOS дополнительного сервиса Computrace компании Absolute Software.

- Deactivate (**Деактивировать**): эта функция отключена по умолчанию.
- Disable (Отключить)
- Activate (Активировать)

Chassis Intrusion (Датчик вскрытия корпуса) Позволяет включать или отключать функцию датчика вскрытия корпуса. Для этого параметра можно установить значения:

- Clear Intrusion Warning (**Сброс предупреждения о вскрытии корпуса**): включено по умолчанию в случае обнаружения вскрытия корпуса
- Disable (Отключить)
- Enable (Включить)
- On-Silent (**Включено**-**Без оповещения**): включено по умолчанию в случае обнаружения вскрытия корпуса

CPU XD support (Поддержка функции отключения выполнения команд процессором)

Позволяет включать или отключать режим отключения выполнения команд процессором. Эта функция включена по умолчанию.

OROM Keyboard Access (Доступ к дополнительному ПЗУ с помощью клавиатуры)

Позволяет определить возможность получения доступа к экранам Option ROM Configuration (Конфигурация дополнительного ПЗУ) с помощью клавиш быстрого выбора команд во время загрузки. В частности, эти настройки позволяют предотвратить доступ к функции Intel RAID (CTRL+I) или к функции Intel Management Engine BIOS Extension (Расширение BIOS механизма управления Intel) (CTRL+P/F12)

- **Enable (Включить):** пользователь может открывать экраны настройки дополнительного ПЗУ с помощью клавиш быстрого выбора команд.
- One-Time Enable (**Разовое включение**): пользователь может открыть экраны настройки дополнительного ПЗУ с помощью клавиш быстрого выбора команд только при следующей загрузке. После следующей загрузки данная функция будет снова отключена.

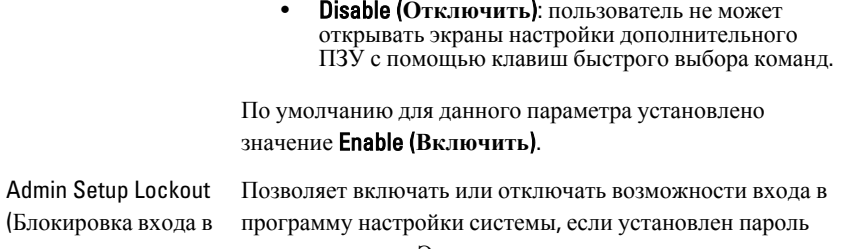

программу настройки системы администратором)

администратора. Этот параметр по умолчанию не установлен.

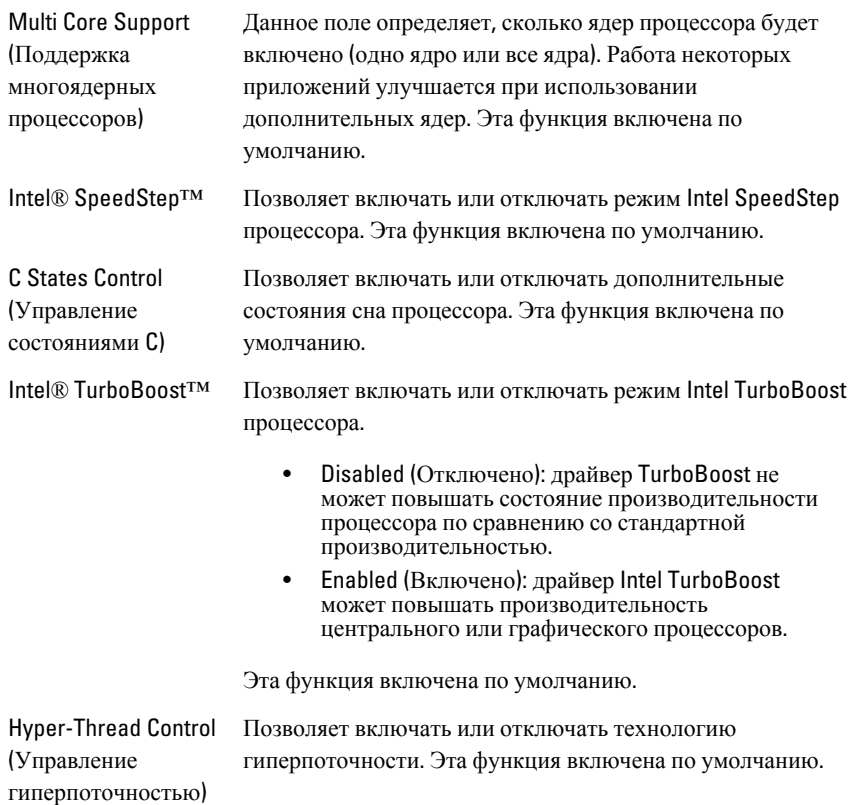

#### Performance (**Производительность**)

#### Power Management (**Управление потреблением энергии**)

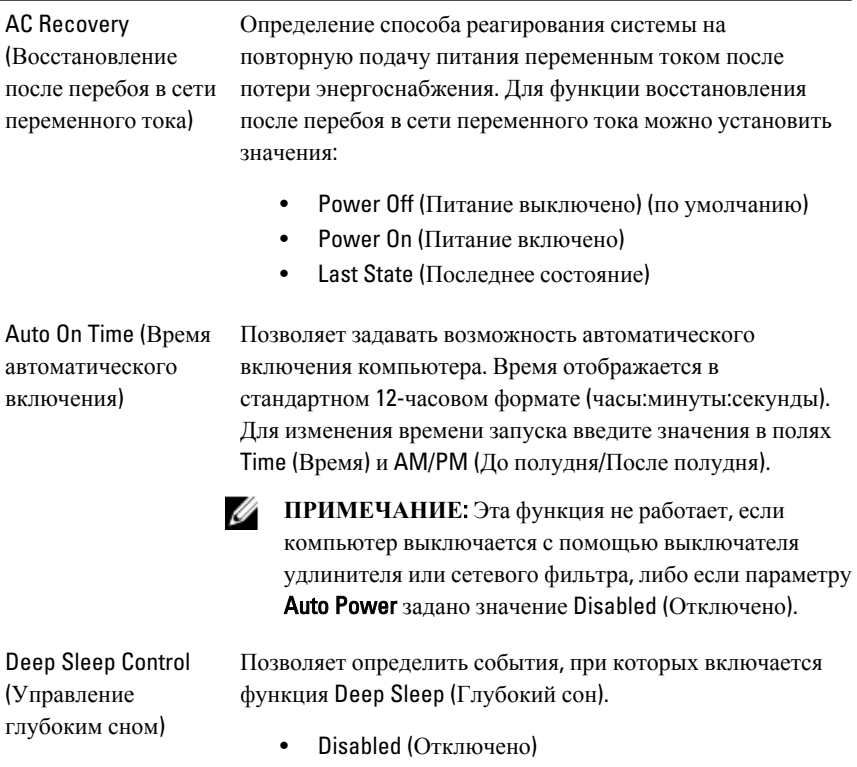

- Enabled in S5 only (Включено только в состоянии S5)
- Enabled in S4 and S5 (Включено в состояниях S4 и S5)

Эта функция отключена по умолчанию.

Управление скоростью вентилятора компьютера. Эта функция отключена по умолчанию.

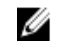

**ПРИМЕЧАНИЕ**: Если параметр включен, вентилятор вращается с максимальной скоростью.

Wake on LAN (Запуск по локальной сети)

Данный параметр позволяет включать выключенный компьютер по специальному сигналу, передаваемому по локальной сети. Эта настройка не влияет на запуск из ждущего режима и функция запуска должна быть включена в операционной системе. Данная функция

(Ручная коррекция скорости вентилятора)

Fan Control Override
работает только в случае, если компьютер подключен к источнику переменного тока.

- Disabled (**Отключено**): не разрешается включение питания компьютера по получении специального сигнала запуска, передаваемого по локальной сети или беспроводной локальной сети.
- LAN Only (**Только по локальной сети**): разрешается включение питания компьютера по получении специальных сигналов, передаваемых по локальной сети.

Эта функция отключена по умолчанию.

#### POST Behavior (**Поведение во время самотестирования при включении питания**)

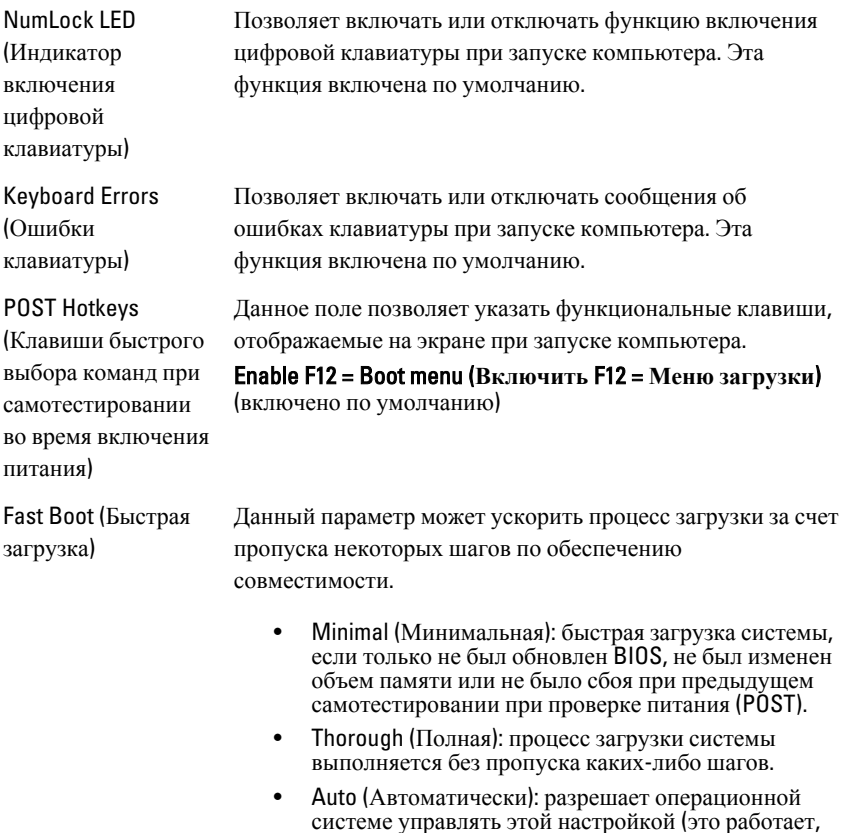

только если операционная система поддерживает Simple Boot Flag (Флажок упрощенной загрузки)).

По умолчанию для данного параметра установлено значение Thorough (**Полная**).

#### Virtualization Support (**Поддержка виртуализации**)

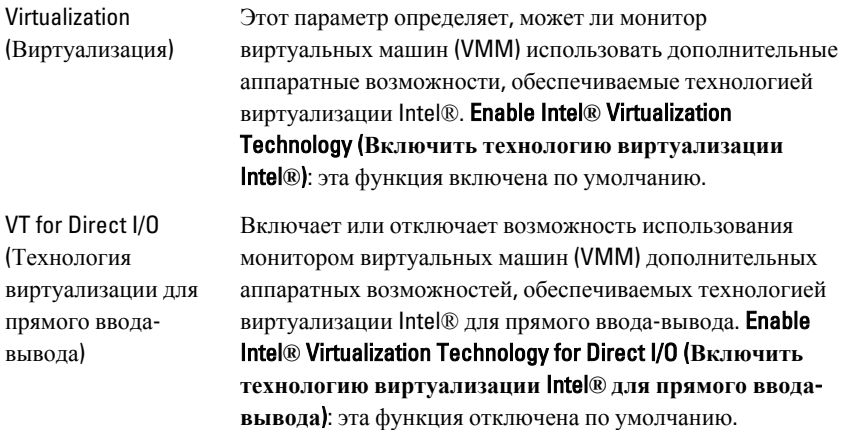

#### Maintenance (**Техническое обслуживание**)

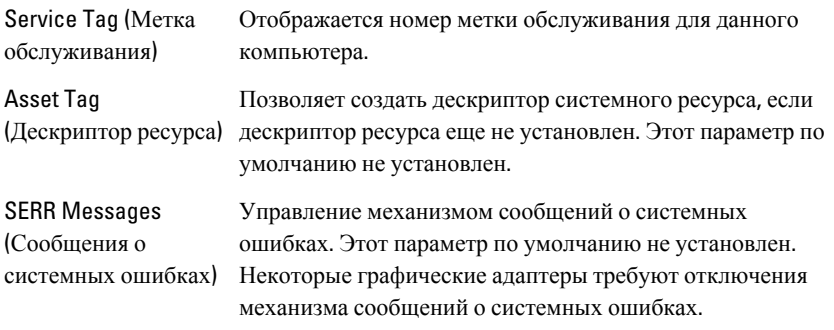

#### **ImageServer**

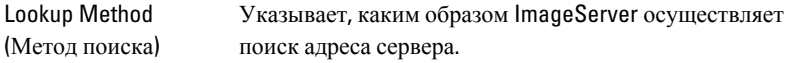

Static IP (Статический IP) • DNS (Служба доменных имен) (включено по умолчанию) **ПРИМЕЧАНИЕ:** Это поле действует, только если для параметра Integrated NIC (Встроенный сетевой адаптер) в группе System Configuration (Конфигурация системы) установлено значение Enabled with ImageServer (Включено с ImageServer). ImageServer IP Указывается основной статический IP-адрес ImageServer, с которым обменивается данными клиентское программное обеспечение. IP-адрес по умолчанию: 255.255.255.255. **ПРИМЕЧАНИЕ**: Это поле действует, только если для W параметра Integrated NIC (Встроенный сетевой адаптер) в группе System Configuration (Конфигурация системы) установлено значение Enabled with ImageServer (Включено с ImageServer), а для параметра Lookup Method (Метод поиска) – значение Static IP (Статический IP). ImageServer Port Указывается основной IP-порт ImageServer, с которым (Порт ImageServer) обменивается данными клиентское программное обеспечение. IP-порт по умолчанию: 06910. W **ПРИМЕЧАНИЕ**: Это поле действует, только если для параметра Integrated NIC (Встроенный сетевой адаптер) в группе System Configuration (Конфигурация системы) установлено значение Enabled with ImageServer (Включено с ImageServer). Client DHCP (DHCP Указывается, каким образом клиент получает IP-адрес. клиента) Static IP (Статический IP) • DNS (Служба доменных имен) (включено по умолчанию)

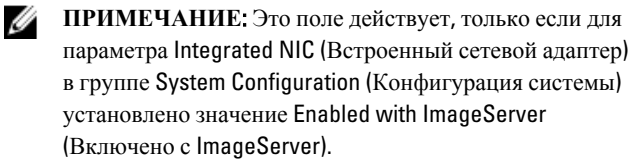

Client IP (IP-адрес клиента)

Указывается статический IP-адрес клиента. IP-адрес по умолчанию: 255.255.255.255.

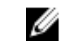

**ПРИМЕЧАНИЕ**: Это поле действует, только если для параметра Integrated NIC (Встроенный сетевой адаптер) в группе System Configuration (Конфигурация системы) установлено значение Enabled with ImageServer (Включено с ImageServer), а для параметра Client DHCP (DHCP клиента) – значение Static IP (Статический IP).

Client Subnet Mask (Маска подсети клиента)

Client Gateway (Шлюз клиента)

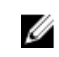

**ПРИМЕЧАНИЕ**: Это поле действует, только если для параметра Integrated NIC (Встроенный сетевой адаптер) в группе System Configuration (Конфигурация системы) установлено значение Enabled with ImageServer (Включено с ImageServer), а для параметра Client DHCP (DHCP клиента) – значение Static IP (Статический IP).

Указывается IP-адрес шлюза для клиента. Значение по умолчанию: 255.255.255.255.

Указывается маска подсети клиента. Значение по

умолчанию: 255.255.255.255.

**ПРИМЕЧАНИЕ**: Это поле действует, только если для Ø параметра Integrated NIC (Встроенный сетевой адаптер) в группе System Configuration (Конфигурация системы) установлено значение Enabled with ImageServer (Включено с ImageServer), а для параметра Client DHCP (DHCP клиента) – значение Static IP (Статический IP).

License Status (Статус лицензии) Отображается текущий статус лицензии.

#### System Logs (**Системные журналы**)

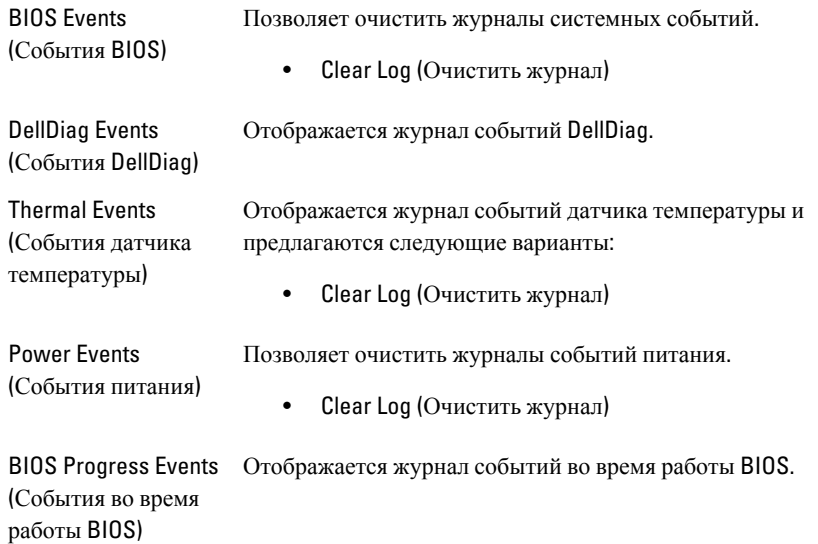

# **Поиск и устранение неисправностей**

## **Диагностические светодиодные индикаторы**

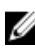

**ПРИМЕЧАНИЕ: Диагностические светодиодные индикаторы служат лишь** индикаторами хода выполнения процесса самотестирования при включении питания (POST). Эти светодиодные индикаторы не указывают на неполадку, вызвавшую остановку процесса самотестирования при включении питания.

Диагностические светодиодные индикаторы расположены на передней панели корпуса рядом с кнопкой питания. Эти диагностические светодиодные индикаторы активны и видны только во время выполнения самотестирования при включении питания. Как только начинает загружаться операционная система, они выключаются и их больше не видно.

В компьютере теперь имеются светодиодные индикаторы, срабатывающие перед самотестированием при включении питании и во время него, что должно облегчить установление возможной причины неполадки и повысить его точность.

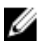

**ПРИМЕЧАНИЕ**: Диагностические индикаторы будут мигать, когда кнопка питания светится желтым или не светится, и не будут мигать, если она светится синим. Другого значения это не имеет.

#### **Сочетания диагностических индикаторов**

**Светодиод**

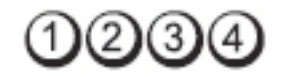

**Кнопка питания**

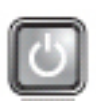

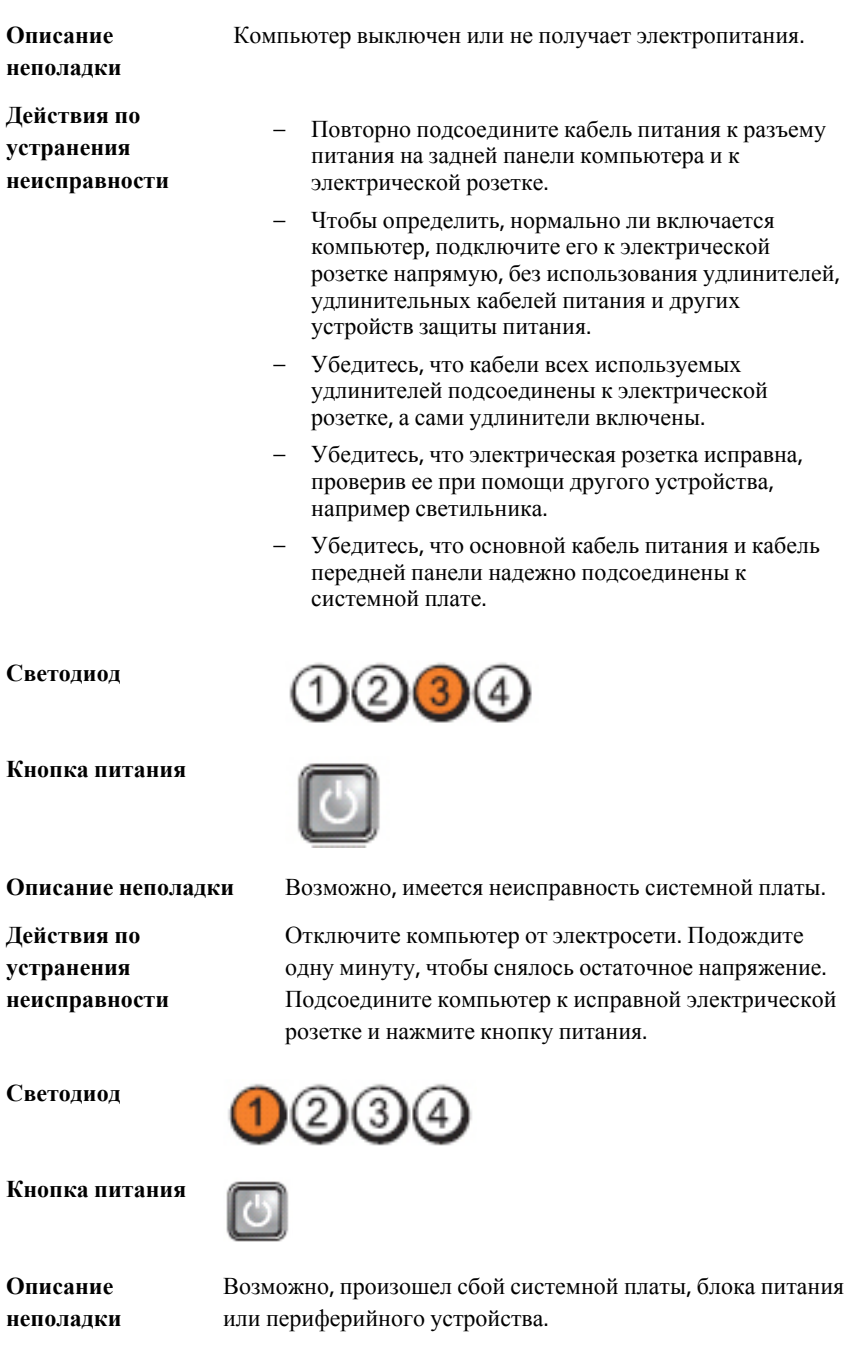

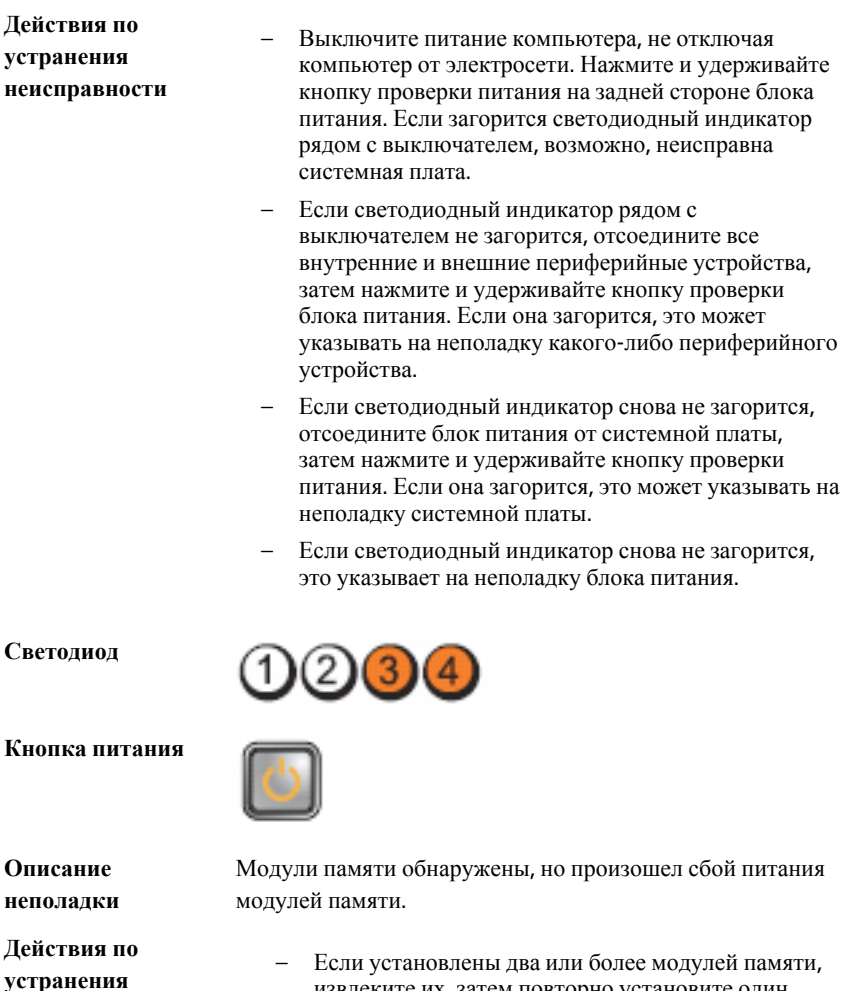

**неисправности**

извлеките их, затем повторно установите один модуль и перезапустите компьютер. Если компьютер загрузится нормально, продолжайте устанавливать дополнительные модули памяти (по одному), пока не определите неисправный модуль или не установите обратно все модули без сбоев. Если установлен только один модуль памяти, попробуйте переустановить его в другой разъем DIMM и перезапустить компьютер.

– По возможности устанавливайте в компьютер заведомо исправные модули памяти одного типа. **Светодиод**

**Кнопка питания**

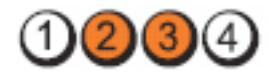

Аппаратные средства компьютера работают нормально, но, возможно, повреждена или

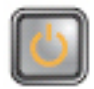

отсутствует BIOS.

3

**Описание неполадки** Возможно, повреждена или отсутствует BIOS.

**Действия по устранения неисправности**

**Светодиод**

**Кнопка питания**

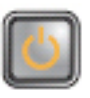

**Описание неполадки** Возможно, имеется неисправность системной платы. **Действия по** 

**устранения неисправности**

**Светодиод**

компьютер загрузится, устанавливайте платы периферийных устройств обратно одну за другой, пока не найдете неисправную плату.

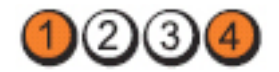

Извлеките все платы периферийных устройств из слотов PCI и PCI-E и перезапустите компьютер. Если

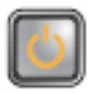

**Кнопка питания**

**Действия по устранения неисправности**

**Описание неполадки** Разъем питания установлен неправильно.

Переустановите разъем питания 2x2 от блока питания.

**Светодиод**

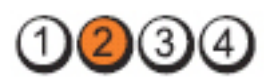

#### **Кнопка питания**

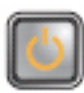

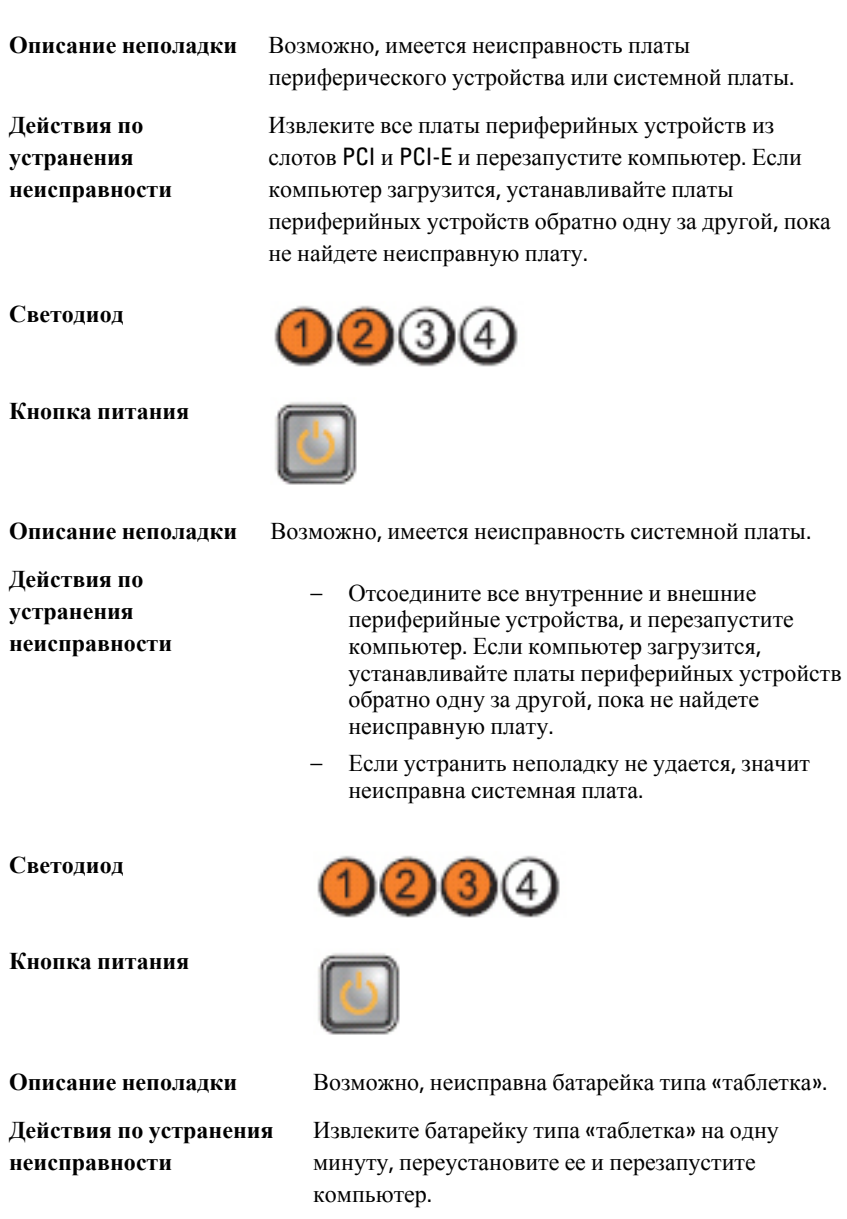

**Светодиод**

**Кнопка питания**

**Действия по устранения неисправности**

**Светодиод**

**Кнопка питания**

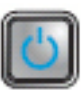

**Описание неполадки**

**Действия по устранения неисправности** Модули памяти обнаружены, но произошел сбой памяти.

- Если установлены два или более модулей памяти, извлеките их, затем повторно установите один модуль и перезапустите компьютер. Если компьютер загрузится нормально, продолжайте устанавливать дополнительные модули памяти (по одному), пока не определите неисправный модуль или не установите обратно все модули без сбоев.
- По возможности устанавливайте в компьютер исправные модули памяти одного типа.

**Светодиод**

**Кнопка питания**

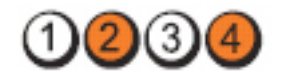

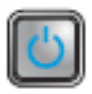

**Действия по устранения неисправности**

**Описание неполадки** Возможно, произошел сбой жесткого диска.

Переустановите все кабели питания и кабели данных.

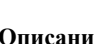

(3

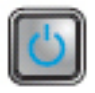

**Описание неполадки** Возможно, произошел сбой процессора.

Переустановите процессор.

**Светодиод**

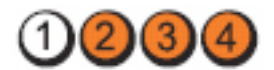

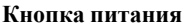

**Действия по устранения неисправности**

**Светодиод**

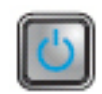

**Описание неполадки** Возможно, неисправно устройство USB.

Переустановите все устройства USB и проверьте все кабельные подключения.

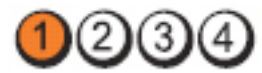

**Кнопка питания**

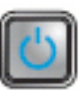

**Описание неполадки** Не обнаружены модули памяти.

**Действия по устранения неисправности**

– Если установлены два или более модулей памяти, извлеките их, затем повторно установите один модуль и перезапустите компьютер. Если компьютер загрузится нормально, продолжайте устанавливать дополнительные модули памяти (по одному), пока не определите неисправный модуль или не установите обратно все модули без сбоев.

– По возможности устанавливайте в компьютер исправные модули памяти одного типа.

**Светодиод**

**Кнопка питания**

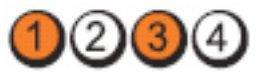

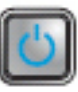

**Описание неполадки** Модули памяти обнаружены, но произошел сбой конфигурации или совместимости памяти.

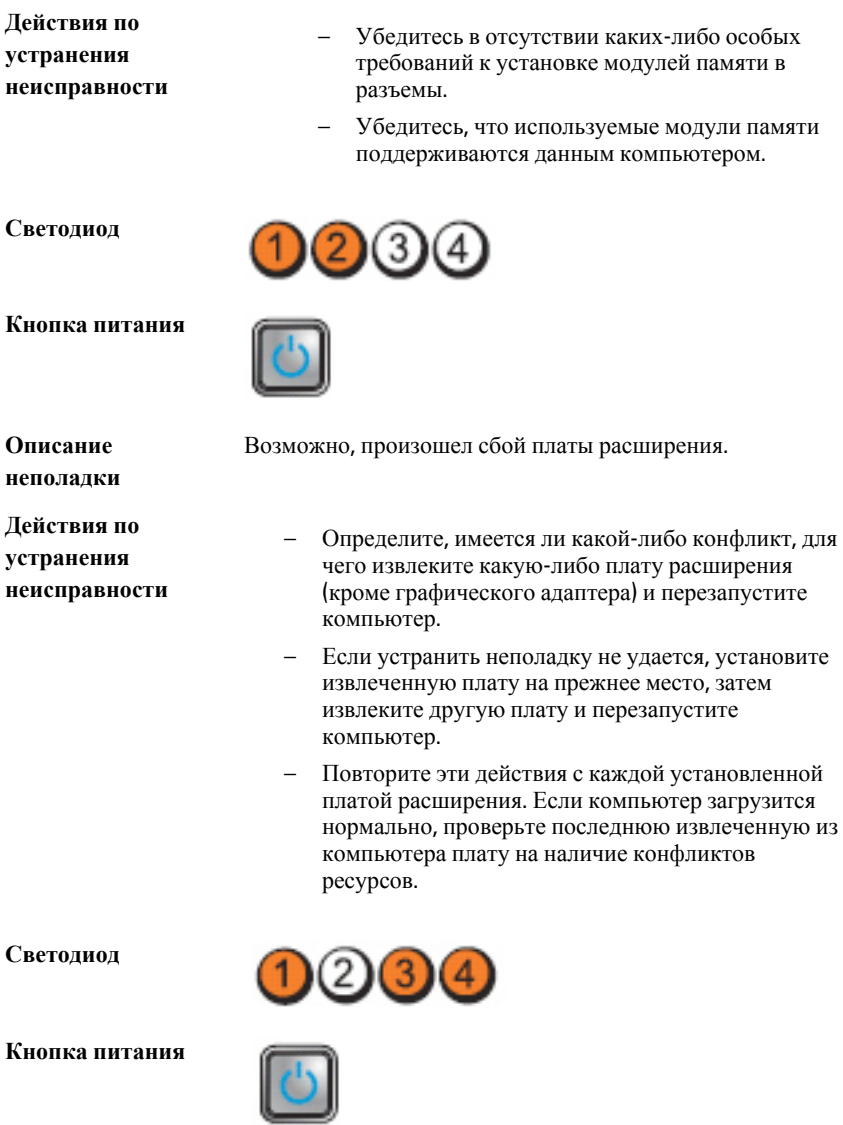

**Описание неполадки** Возможно, произошел сбой элемента системной платы и (или) аппаратных средств.

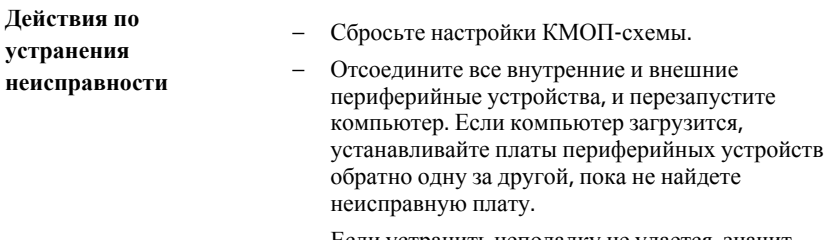

– Если устранить неполадку не удается, значит неисправны системная плата или ее компонент.

**Светодиод**

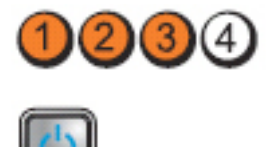

**Кнопка питания**

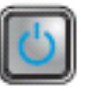

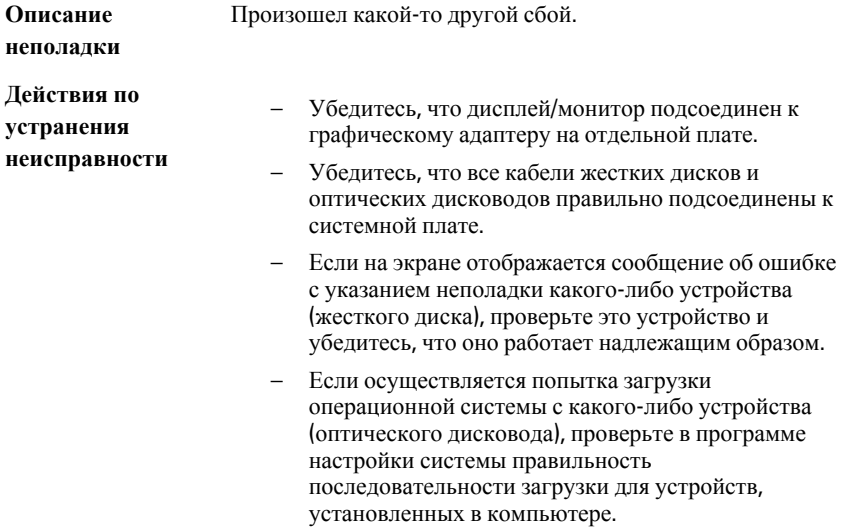

# **Звуковые сигналы**

Компьютер может издавать серии коротких гудков во время запуска, если на дисплее не отображаются сообщения об ошибках или неполадках. Подобные серии коротких гудков, или звуковые сигналы, указывают на различные неполадки. Задержка между каждым гудком составляет 300 мс, а между каждой серией гудков

– 3 секунды, длительность гудка составляет 300 мс. После каждого гудка и каждой серии гудков, BIOS должен определить, не нажал ли пользователь кнопку питания. Если это было сделано, BIOS прервет выполнение цикла, выполнит нормальное завершение работы системы и выключит питание компьютера.

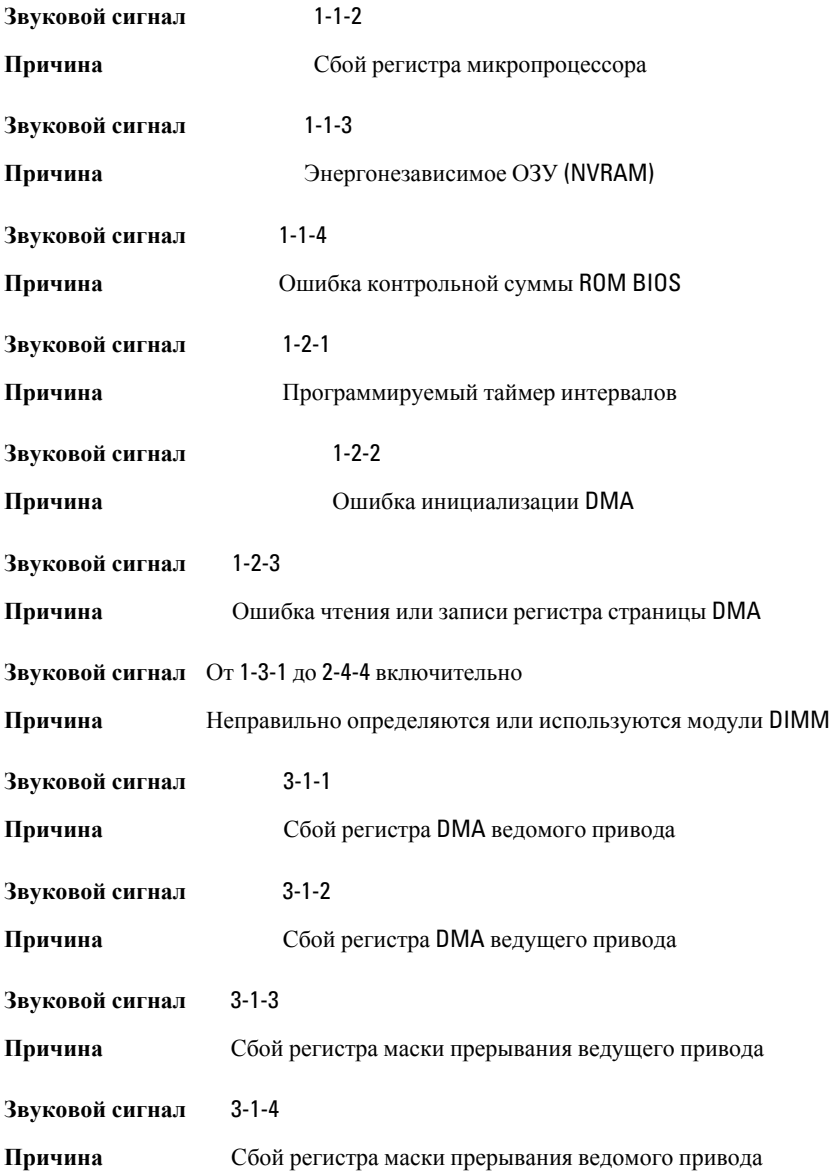

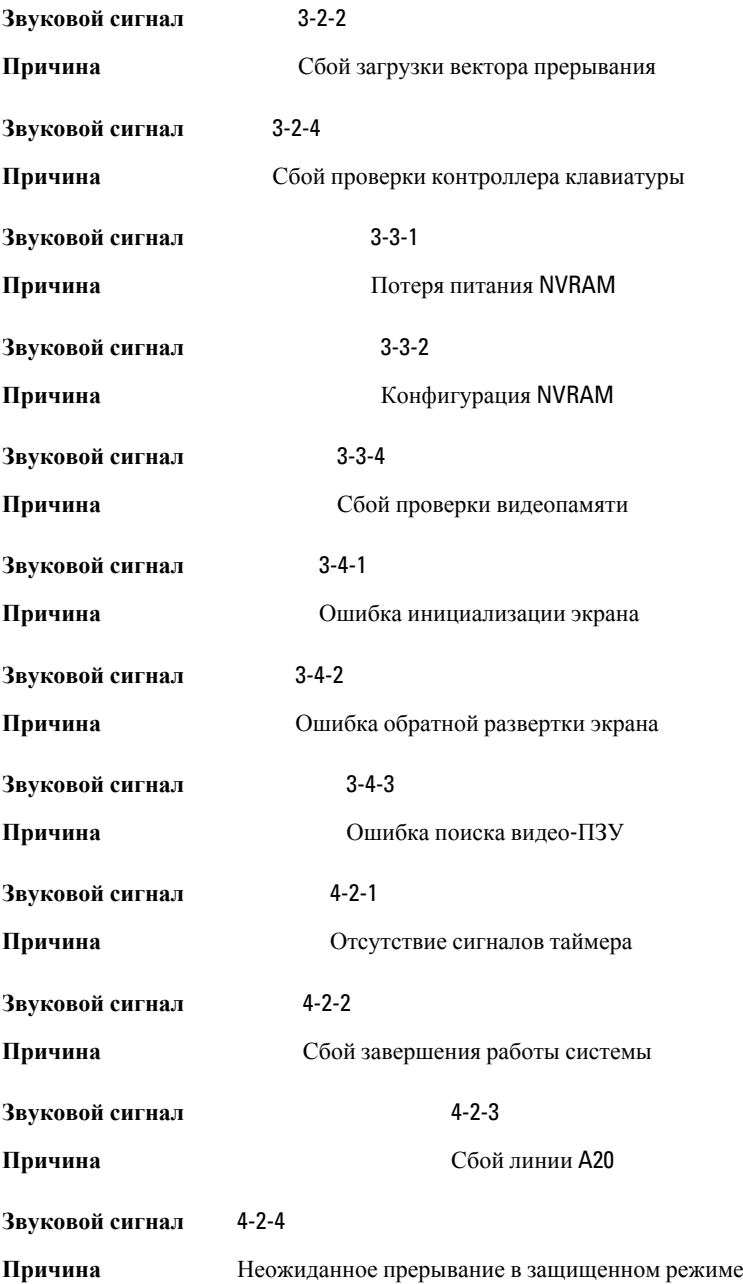

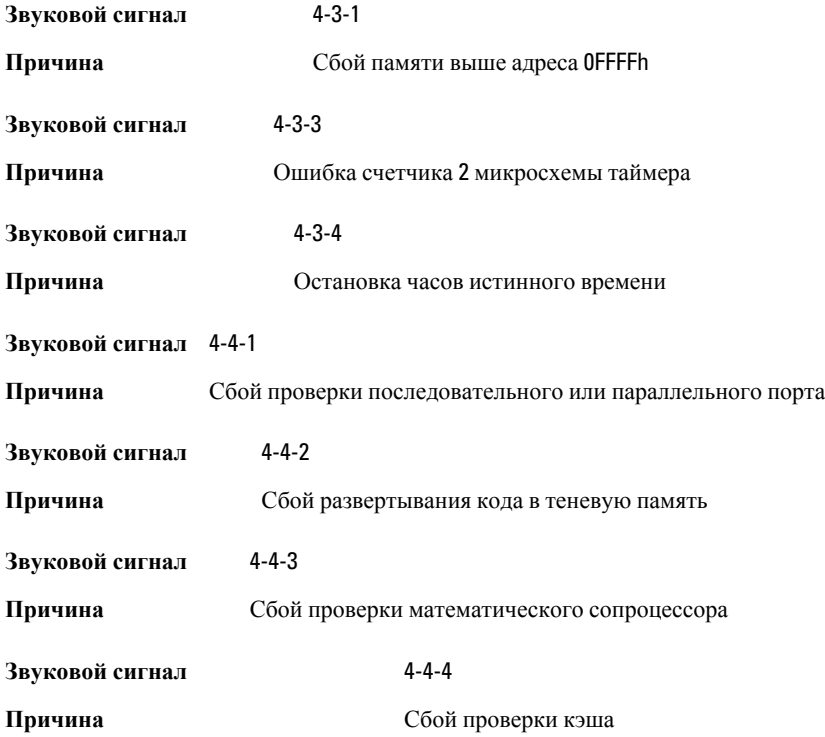

# **Сообщения об ошибках**

## Address mark not found (**Адресная метка не найдена**)

**Описание** Система BIOS обнаружила на диске сбойный сектор или не смогла найти нужный сектор.

Alert! Previous attempts at booting this system have failed at checkpoint [nnnn]. For help in resolving this problem, please note this checkpoint and contact Dell Technical Support. (**Внимание**! **Во время предыдущих попыток загрузки системы происходил сбой в контрольной точке** [nnnn]. **Для устранения этой неполадки запишите код этой контрольной точки и обратитесь в службу технической поддержки компании** Dell)

**Описание** По какой-то причине компьютер не смог завершить процедуру загрузки три раза подряд. Обратитесь в компанию Dell и сообщите код контрольной точки (nnnn) специалисту службы поддержки

#### Alert! Security override Jumper is installed. (**Внимание**! **Установлена перемычка блокировки защиты**)

**Описание** Установлена перемычка MFG\_MODE и функции управления AMT отключены, пока она не снята.

## Attachment failed to respond (**Устройство не отвечает**)

**Описание** Контроллер дисковода гибких дисков или жесткого диска не может посылать данные на подсоединенное устройство.

#### Bad command or file name (**Неправильная команда или неправильное имя файла**)

**Описание** Проверьте правильность написания команды, расстановки пробелов, а также правильность указанного пути к файлу.

### Bad error-correction code (ECC) on disk read (**Неправильный код корректировки ошибок** (ECC) **при чтении диска**)

**Описание** Контроллер дисковода гибких дисков или жесткого диска обнаружил неустранимую ошибку чтения.

## Controller has failed (**Сбой контроллера**)

**Описание** Неисправен жесткий диск или соответствующий контроллер.

## Data error (**Ошибка данных**)

**Описание** Дисковод гибких дисков или жесткий диск не может считать данные. В операционной системе Windows запустите утилиту chkdsk и проверьте файловую структуру дискеты или жесткого диска. В других операционных системах запустите соответствующую утилиту.

#### Decreasing available memory (**Уменьшение доступного объема памяти**)

**Описание** Возможно, неисправны или неправильно установлены один или несколько модулей памяти. Переустановите модули памяти или замените их, если это необходимо.

#### Diskette drive 0 seek failure (**Ошибка поиска дисковода гибких дисков** 0)

**Описание** Возможно, отсоединился кабель или информация о конфигурации компьютера не соответствует аппаратной конфигурации.

## Diskette read failure (**Ошибка чтения дискеты**)

**Описание** Возможно, неисправна дискета или отсоединился кабель. Если индикатор доступа к устройству светится, попробуйте другую дискету.

### Diskette subsystem reset failed (**Не удался сброс подсистемы дискеты**)

**Описание** Возможно, неисправен контроллер дисковода гибких дисков.

## Gate A20 failure (**Сбой линии** A20)

**Описание** Возможно, неисправны или неправильно установлены один или несколько модулей памяти. Переустановите модули памяти или замените их, если это необходимо.

## General failure (**Общий отказ**)

**Описание** Операционной системе не удается выполнить команду. Это сообщение обычно конкретизируется, например: Printer out of paper (**В принтере нет бумаги**). Действуйте в зависимости от ситуации.

#### Hard-disk drive configuration error (**Ошибка конфигурации жесткого диска**)

**Описание** Не удалось инициализировать жесткий диск.

#### Hard-disk drive controller failure (**Сбой контроллера жесткого диска**)

**Описание** Не удалось инициализировать жесткий диск.

#### Hard-disk drive failure (**Сбой жесткого диска**)

**Описание** Не удалось инициализировать жесткий диск.

## Hard-disk drive read failure (**Ошибка чтения жесткого диска**).

**Описание** Не удалось инициализировать жесткий диск.

#### Invalid configuration information-please run SETUP program (**Неверная информация о конфигурации**. **Запустите программу настройки системы**)

**Описание** Информация о конфигурации компьютера не соответствует реальной конфигурации аппаратных средств.

#### Invalid Memory configuration, please populate DIMM1 (**Неверная конфигурация памяти**, **вставьте модуль памяти в слот** DIMM1)

**Описание** Не удается распознать модуль памяти в слоте DIMM1. Следует переустановить или установить модуль.

## Keyboard failure (**Сбой клавиатуры**)

**Описание** Возможно, отсоединился кабель или разъем, или неисправен контроллер клавиатуры или клавиатуры/мыши.

#### Memory address line failure at address, read value expecting value (**Ошибка адресной линии памяти по адресу**, **читаемое значение**, **ожидаемое значение**)

**Описание** Возможно, неисправен или неправильно установлен модуль памяти. Переустановите модули памяти или замените их, если это необходимо.

## Memory allocation error (**Ошибка распределения памяти**)

**Описание** Запускаемая программа конфликтует с операционной системой, другой программой или утилитой.

#### Memory data line failure at address, read value expecting value (**Ошибка линии данных оперативной памяти по адресу**, **читаемое значение**, **ожидаемое значение**)

**Описание** Возможно, неисправен или неправильно установлен модуль памяти. Переустановите модули памяти или замените их, если это необходимо.

#### Memory double word logic failure at address, read value expecting value (**Ошибка логики двойного слова в оперативной памяти по адресу**, **читаемое значение**, **ожидаемое значение**)

**Описание** Возможно, неисправен или неправильно установлен модуль памяти. Переустановите модули памяти или замените их, если это необходимо.

#### Memory odd/even logic failure at address, read value expecting value (**Ошибка логики четности**-**нечетности по адресу**, **читаемое значение**, **ожидаемое значение**)

**Описание** Возможно, неисправен или неправильно установлен модуль памяти. Переустановите модули памяти или замените их, если это необходимо.

#### Memory write/read failure at address, read value expecting value (**Ошибка записи**/**чтения по адресу**, **читаемое значение**, **ожидаемое значение**)

**Описание** Возможно, неисправен или неправильно установлен модуль памяти. Переустановите модули памяти или замените их, если это необходимо.

#### Memory size in CMOS invalid (**Ошибочный объем памяти в КМОП**-**схеме**)

**Описание** Объем оперативной памяти, записанный в данных о конфигурации компьютера, не соответствует памяти, установленной в компьютере.

#### Memory tests terminated by keystroke (**Тесты памяти прекращены нажатием клавиши**)

**Описание** Тестирование памяти прервано нажатием клавиши.

## No boot device available (**Нет загрузочных устройств**)

**Описание** Компьютеру не удается обнаружить дискету или жесткий диск.

#### No boot sector on hard-disk drive (**На жестком диске отсутствует сектор загрузки**)

**Описание** Возможно, в программе настройки системы указана ошибочная информация.

## No timer tick interrupt (**Отсутствует прерывание от таймера**)

**Описание** Возможно, неисправна микросхема на системной плате.

### Non-system disk or disk error (**Несистемный диск или ошибка диска**)

**Описание** На дискете в дисководе A: отсутствует операционная система, которую можно было бы загрузить. Вставьте дискету с загрузочной операционной системой или выньте дискету из дисковода A: и перезагрузите компьютер.

### Not a boot diskette (**Дискета не является загрузочной**)

**Описание** Дискета, с которого вы пытаетесь загрузить операционную систему, не является загрузочной. Вставьте загрузочную дискету.

#### Plug and play configuration error (**Ошибка автоматического конфигурирования подключаемых устройств**)

**Описание** Ошибка в процессе конфигурирования одной или нескольких плат.

## Read fault (**Ошибка чтения**)

**Описание** Операционной системе не удается прочитать данные с дискеты или жесткого диска, компьютер не может найти определенный сектор на диске или запрошенный сектор поврежден.

## Requested sector not found (**Запрошенный сектор не найден**)

**Описание** Операционной системе не удается прочитать данные с дискеты или жесткого диска, компьютер не может найти определенный сектор на диске или запрошенный сектор поврежден.

## Reset failed (**Ошибка сброса**)

**Описание** Ошибка при выполнении операции сброса диска.

## Sector not found (**Сектор не найден**)

**Описание** Операционная система не находит один из секторов на дискете или жестком диске.

#### Seek error (**Ошибка подвода головки**)

**Описание** Операционная система не находит заданную дорожку на дискете или жестком диске.

#### Shutdown failure (**Сбой завершения работы системы**)

**Описание** Возможно, неисправна микросхема на системной плате.

#### Time-of-day clock stopped (**Остановка часов истинного времени**)

**Описание** Возможно, вышла из строя батарейка.

#### Time-of-day not set-please run the System Setup program (**Время и дата не установлены**. **Запустите программу настройки системы**)

**Описание** Информация о дате и времени, записанная в программе настройки системы, не соответствует системным часам.

#### Timer chip counter 2 failed (**Ошибка счетчика** 2 **микросхемы таймера**)

**Описание** Возможно, неисправна микросхема на системной плате.

#### Unexpected interrupt in protected mode (**Неожиданное прерывание в защищенном режиме**)

**Описание** Возможно, неисправен контроллер клавиатуры или плохо вставлен модуль памяти.

WARNING: Dell's Disk Monitoring System has detected that drive [0/1] on the [primary/secondary] EIDE controller is operating outside of normal specifications. It is advisable to immediately back up your data and replace your hard drive by calling your support desk or Dell. (**ОСТОРОЖНО**! **Системой контроля состояния диска компьютера** Dell **обнаружено**, **что рабочие характеристики диска** [0/1] **на** [**основном**/**втором**] **контроллере** EIDE **выходят за пределы нормальных значений**. **Рекомендуется незамедлительно выполнить резервное копирование данных и заменить жесткий диск**, **обратившись в службу технической поддержки или в компанию** Dell.)

**Описание** Во время начальной загрузки обнаружены возможные ошибки диска. После завершения загрузки компьютера сразу же выполните резервное копирование данных и замените жесткий диск (порядок установки см. в разделе «Установка и удаление компонентов компьютера» для соответствующего типа компьютера). Если сразу же заменить диск нечем и он не является единственным загрузочным диском, войдите в программу настройки системы и измените соответствующие настройки этого диска на None (**Нет**). Затем выньте диск из компьютера.

## Write fault (**Ошибка записи**)

**Описание** Операционная система не может записать данные на дискету или жесткий диск.

### Write fault on selected drive (**Сбой записи на выбранное устройство**)

**Описание** Операционная система не может записать данные на дискету или жесткий диск.

#### X:\ is not accessible. The device is not ready (**Диск** x:\ **недоступен**. **Устройство не готово**)

**Описание** Дисковод гибких дисков не может выполнить чтение с дискеты. Вставьте дискету в дисковод и повторите попытку.

# **Технические характеристики**

## **Технические характеристики**

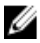

**ПРИМЕЧАНИЕ:** Предложения в разных регионах могут отличаться друг от друга. Для просмотра дополнительной информации о конфигурации компьютера нажмите «Пуск» ( $\blacktriangleright$  (или «Пуск» в Windows XP) «Справка и поддержка», а затем выберите вариант для просмотра информации о компьютере.

#### **Процессор**

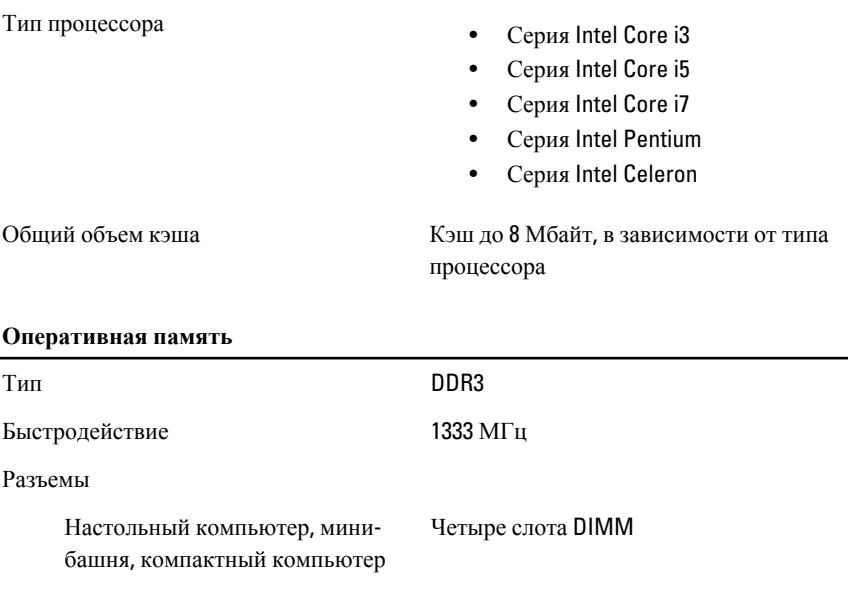

Сверхкомпактный компьютер Два слота DIMM

Емкость 1 Гбайт, 2 Гбайта и 4 Гбайта Минимальный объем памяти 1 Гбайт

#### **Оперативная память**

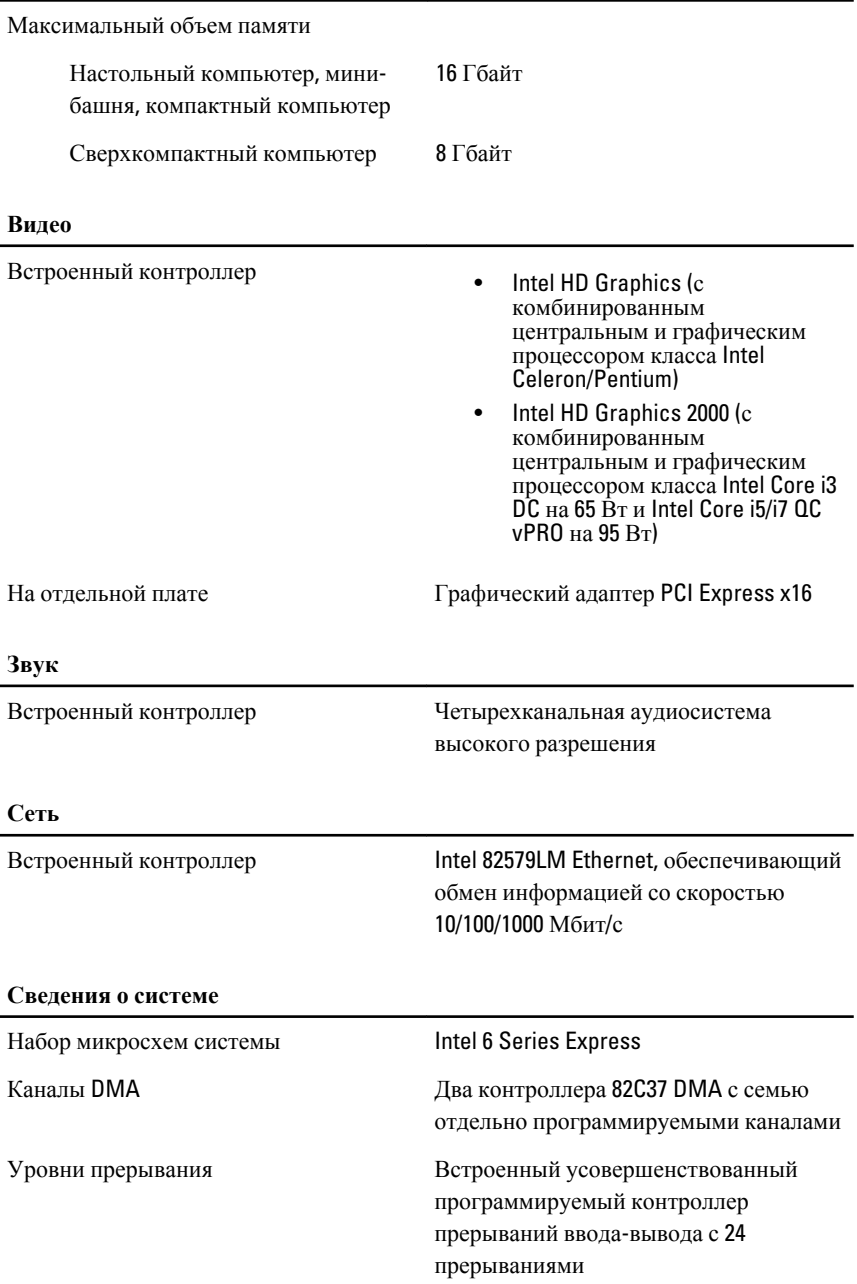

#### **Сведения о системе**

Микросхема BIOS (NVRAM) 80 Мбайт (10 Мбайт)

#### **Шина расширения**

#### Тип шины PCI 2.3, PCI Express 2.0, SATA 3.0 и 2.0, USB 2.0

Скорость шины: PCI Express:

- Скорость двунаправленной передачи 1-канального разъема – 500 Мбайт/с
- Скорость двунаправленной передачи 16-канального разъема – 16 Гбайт/с

SATA: 1,5 Гбит/с, 3,0 Гбит/с и 6 Гбит/с

#### **Платы**

#### PCI

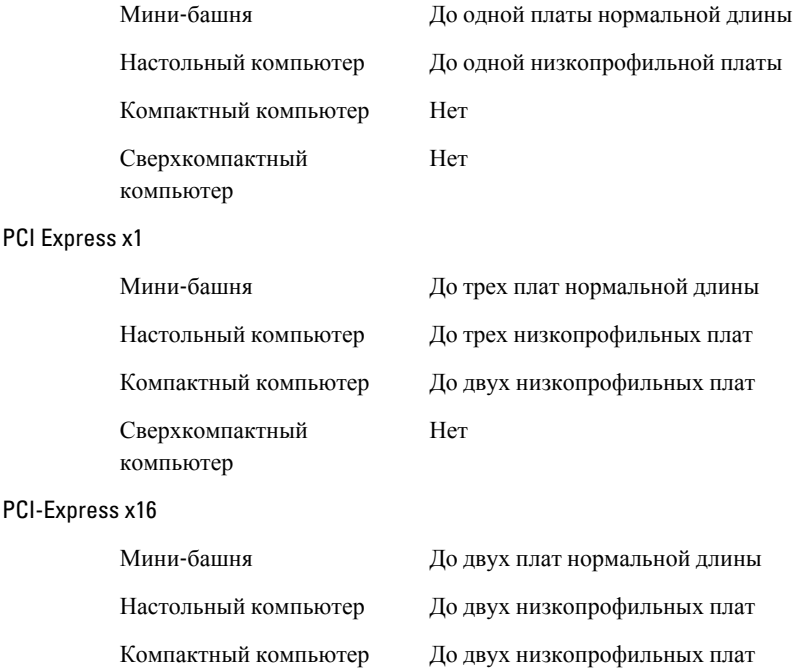

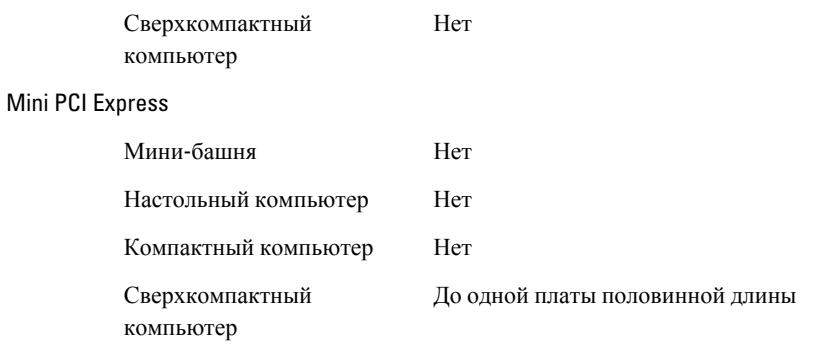

#### **Диски и дисководы**

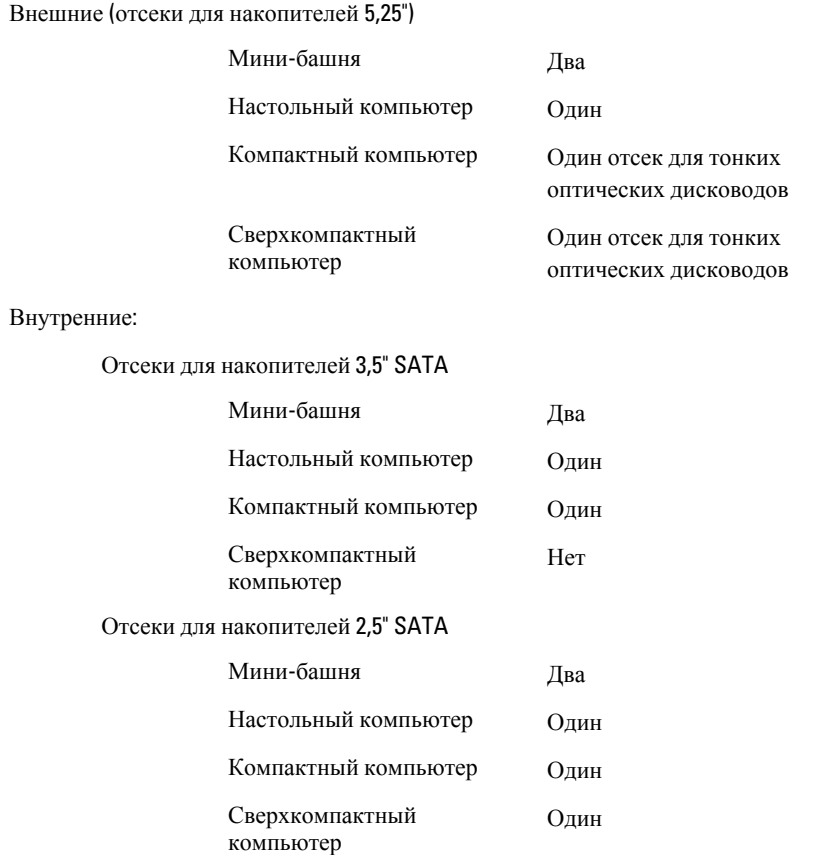

#### **Внешние разъемы**

Звук:

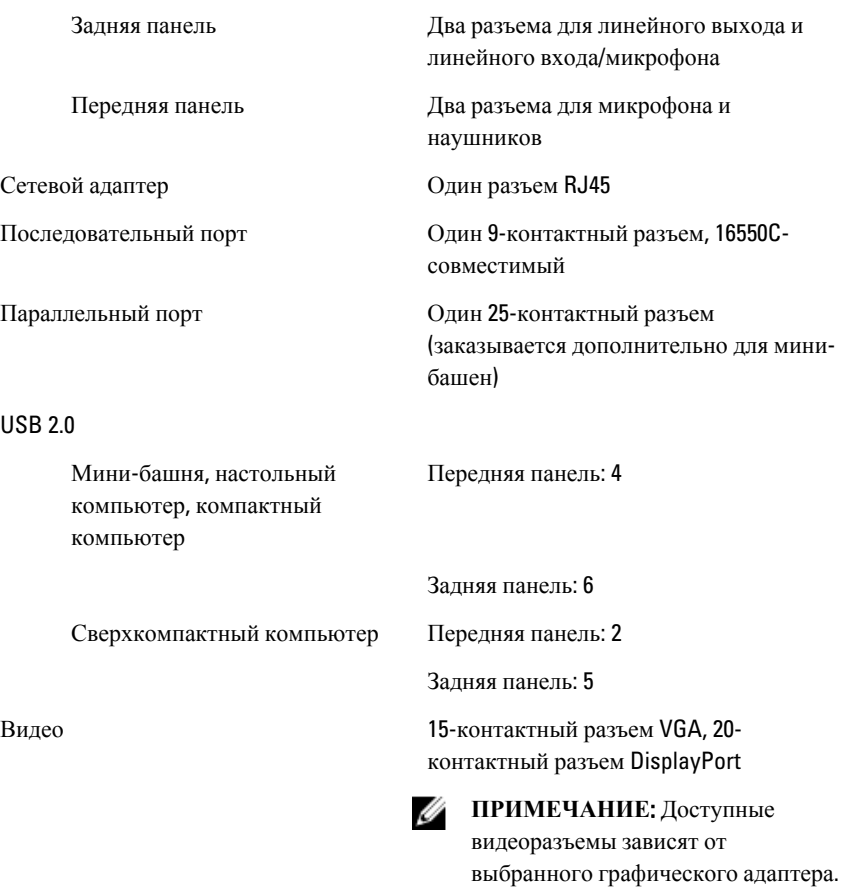

#### **Разъемы на системной плате**

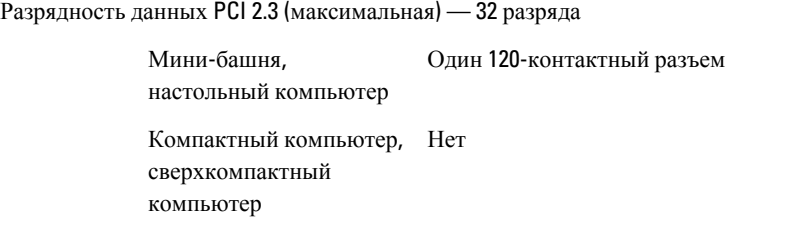

#### **Разъемы на системной плате**

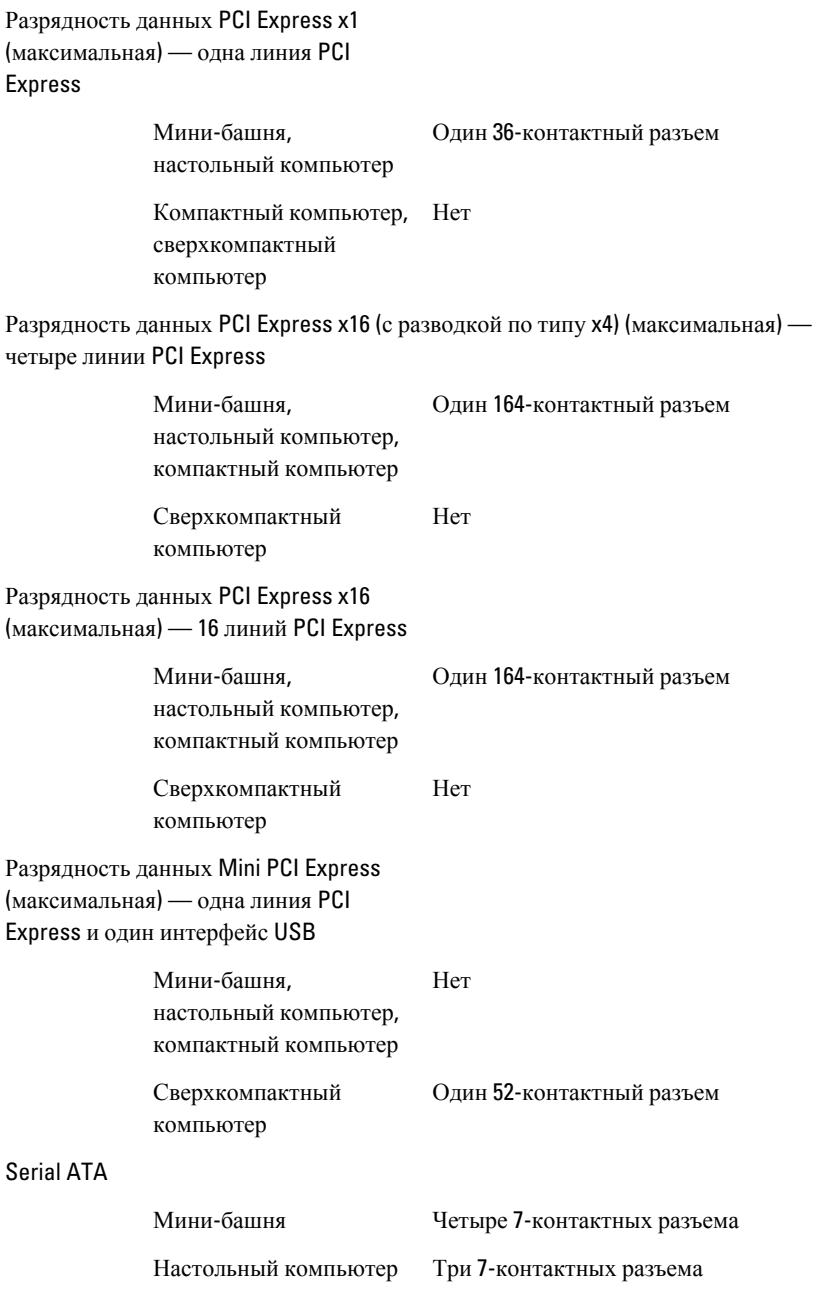

#### **Разъемы на системной плате**

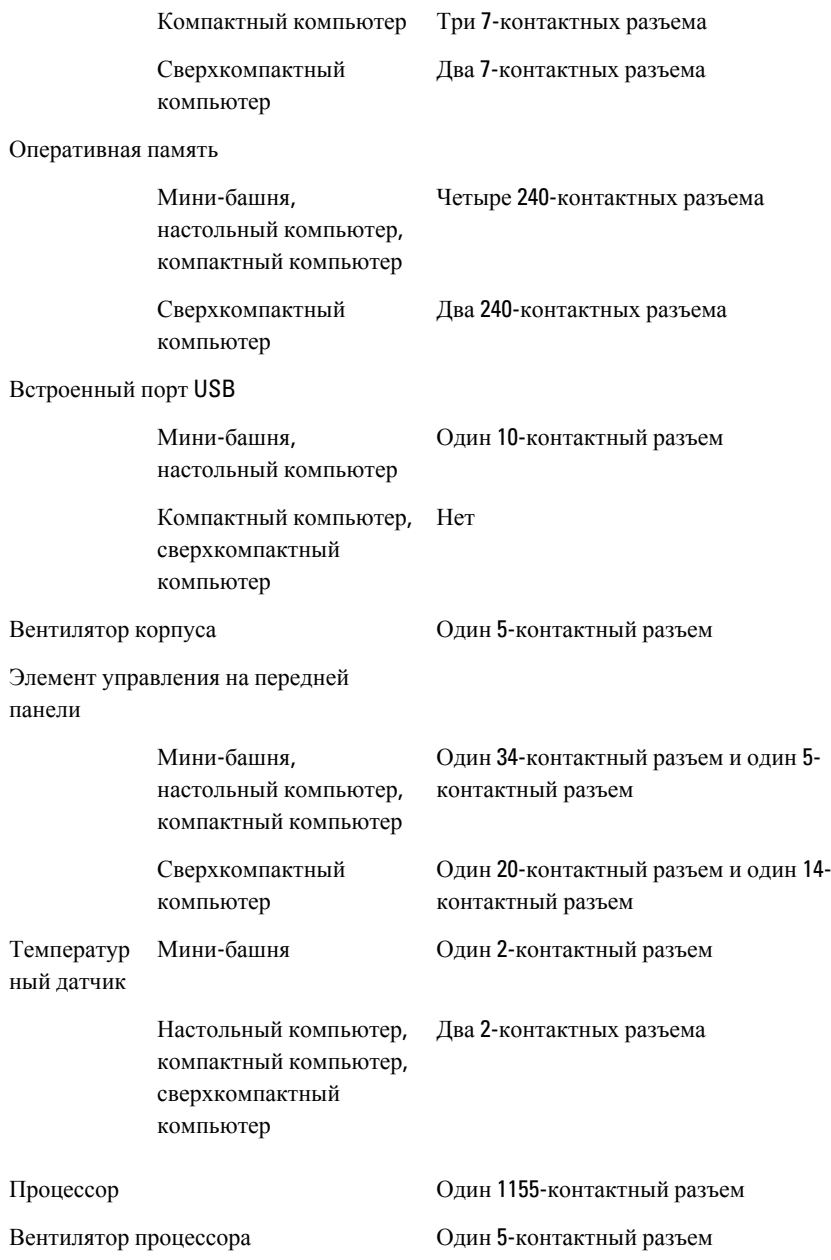

#### **Разъемы на системной плате**

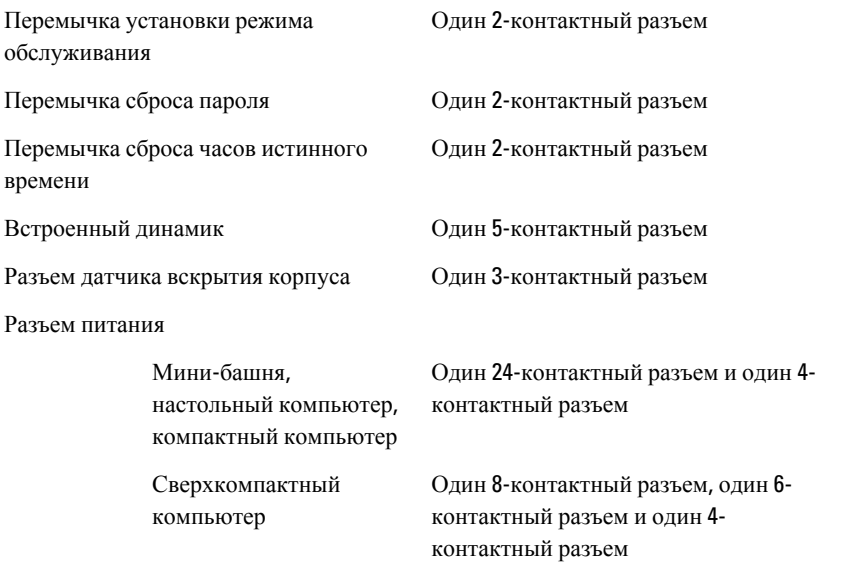

#### **Контрольные лампы и индикаторы**

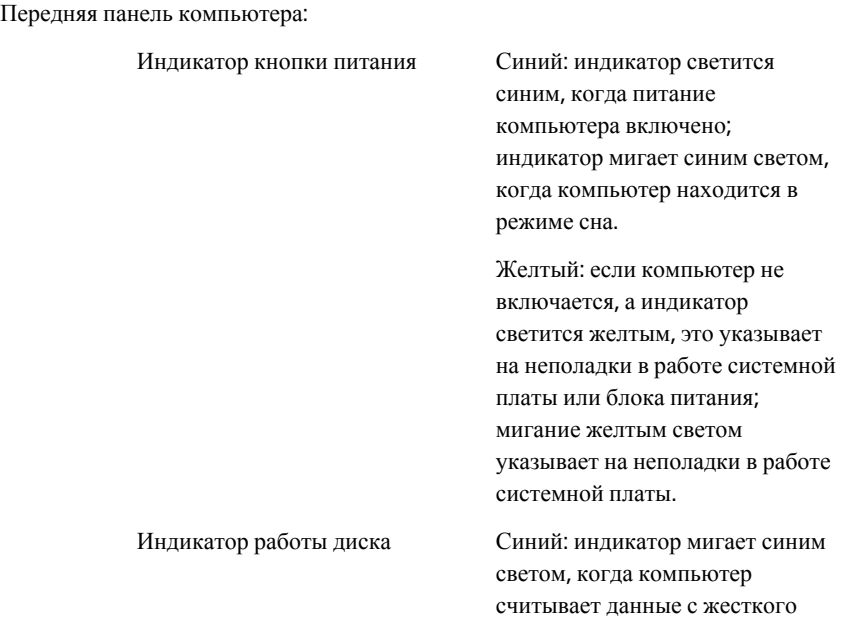
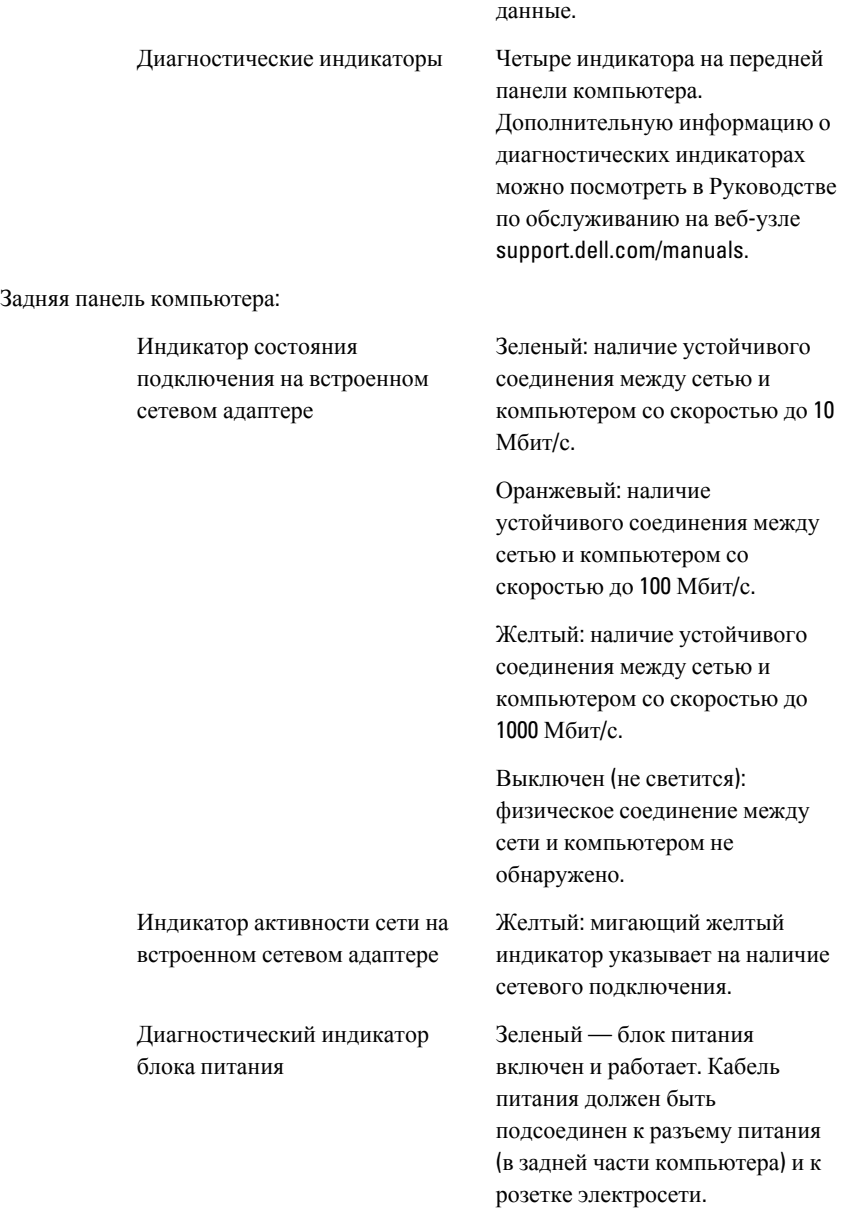

диска или записывает на него

Ø

**ПРИМЕЧАНИЕ**: Можно проверить состояние системы питания, для чего следует нажать кнопку проверки. Если напряжение питания компьютера находится в установленных пределах, загорится светодиодный индикатор самопроверки. Если светодиодный индикатор не светится, это может указывать на неисправность блока питания. Во время этой проверки компьютер должен быть подсоединен к источнику переменного тока.

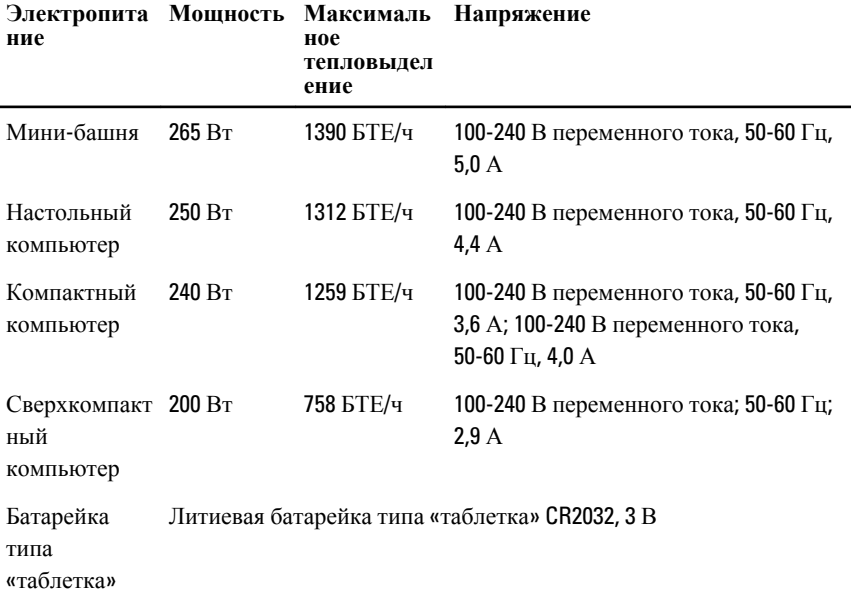

**ПРИМЕЧАНИЕ**: Теплоотдача рассчитывается, исходя из номинальной мощности блока питания.

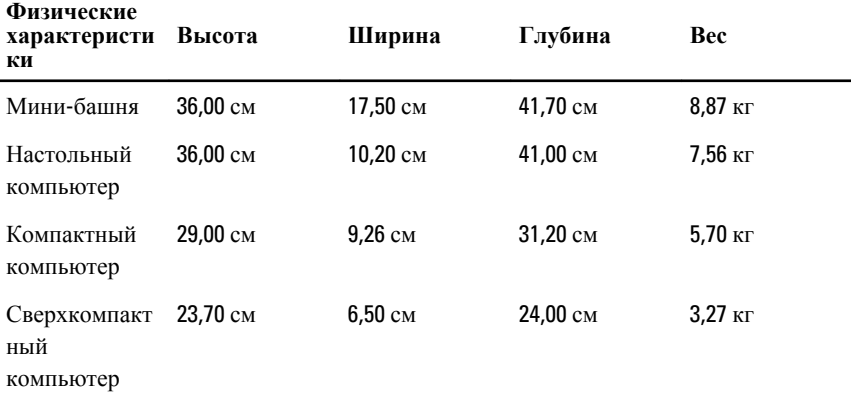

## **Условия эксплуатации и хранения**

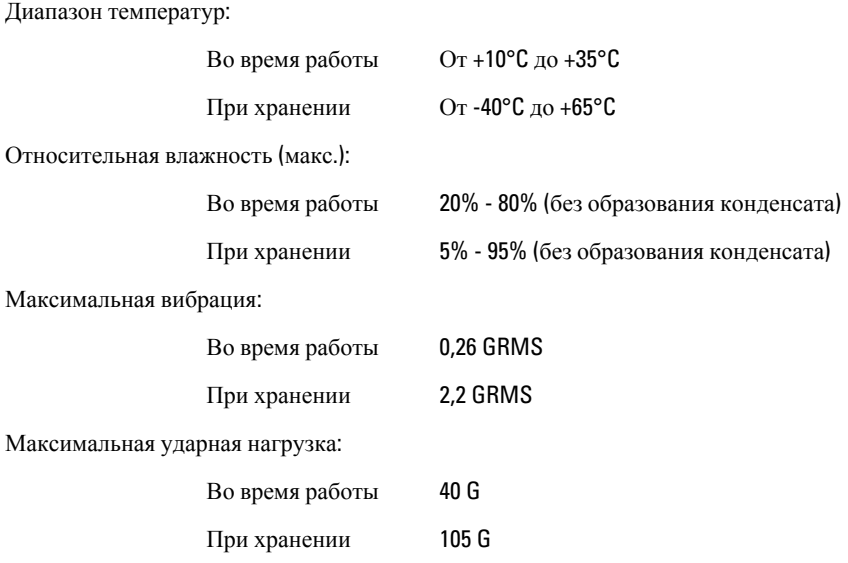

## **Условия эксплуатации и хранения**

Высота над уровнем моря:

атмосфере

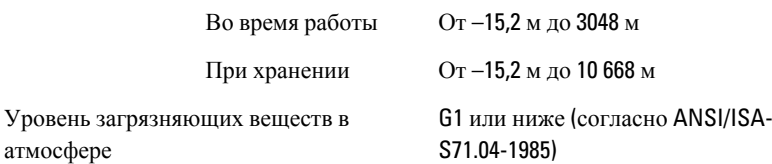

## 22 **Обращение в компанию** Dell

## **Обращение в компанию** Dell

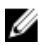

**ПРИМЕЧАНИЕ**: При отсутствии действующего подключения к Интернету можно найти контактные сведения в счете на приобретенное изделие, упаковочном листе, накладной или каталоге продукции компании Dell.

Компания Dell предоставляет несколько вариантов поддержки и обслуживания через Интернет и по телефону. Доступность служб различается по странам и видам продукции, и некоторые службы могут быть недоступны в вашем регионе. Порядок обращения в компанию Dell по вопросам сбыта, технической поддержки или обслуживания пользователей описан ниже.

- 1. Перейдите на веб-узел **support.dell.com**.
- 2. Выберите категорию поддержки.
- 3. Если вы находитесь не в США, выберите код своей страны в нижней части страницы, либо выберите All (**Все**), чтобы просмотреть дополнительные варианты.
- 4. Выберите соответствующую службу или ссылку на ресурс технической поддержки, в зависимости от ваших потребностей.